TARTU ÜLIKOOL Arvutiteaduse instituut Infotehnoloogia mitteinformaatikutele õppekava

Kadri Vilder

## **Kursuse "Veebilehtede loomine edasijõudnutele (LTAT.03.015)" õppematerjalide uuendamine**

Magistritöö (15 EAP)

Juhendaja: Lidia Feklistova, PhD

Tartu 2024

## **Kursuse "Veebilehtede loomine edasijõudnutele (LTAT.03.015)" õppematerjalide uuendamine**

#### **Lühikokkuvõte:**

Magistritöö eesmärk oli uuendada õppematerjale kursusel Veebilehtede loomine edasijõudnutele (LTAT.03.015). Töö esimeses peatükis käsitletakse teoreetilisi lähtekohti. Õppematerjalide koostamisel võeti aluseks ADDIE mudel. Digitaalse õppematerjali väljatöötamise printsiipide juures selgitatakse praktiliste näidete kasulikkust ning digitaalse õppematerjali koostamisel kasutatavate vahendite mitmekesisuse olulisust. Teises peatükis keskendutakse kursuse materjalide uuendamise protsessile. Käsitletakse läbitud analüüsi, kavandamise, väljatöötamise ja hinnangu andmise etappe. Analüüsi etapis viidi läbi olemasoleva kursuse tagasiside ja tingimuste analüüs ning sõnastati õpiväljundid iga teema kohta. Kavandamise etapis valiti õpikeskkond ja kasutatavad vahendid, otsustati kasutada materjali tutvustamist praktiliste näidete toomise abil ning õppijad kaasata õpitavat läbi tegema. Väljatöötamise etapis toimus õppematerjalide uuendamine, lisati enesekontrollid ning koostati ülesanded. Uuendatud materjalide hindamiseks viidi läbi küsitlus. Kolmandas peatükis antakse hinnang õppematerjali koostamise protsessile. Neljandas peatükis tuuakse välja võimalikud edasiarendused.

**Võtmesõnad:** ADDIE mudel, digitaalne õppematerjal, kasutajakogemuse disain (UX), kasutajaliidese disain (UI), HTML, Bootstrap, CSS, JavaScript, tehisintellekt.

**CERCS:** P175 Informaatika, süsteemiteooria; S270 Pedagoogika ja didaktika

## Updating Learning Materials for the Course "Web Page Creation for Advanced **Users" (LTAT.03.015)**

#### **Abstract:**

The purpose of this master's thesis was to update learning materials for course Web Page Creation for Advanced Users (LTAT.03.015). The first chapter of the thesis considers theoretical aspects. The ADDIE model was used as the framework for developing learning materials. In the subchapter about the principles of digital learning materials development, the usefulness of practical examples and the usage of a variety of tools was explained. The second chapter focuses on the process of updating learning materials. The phases of analysis, design, development, and evaluation are discussed. During the analysis phase, the feedback and conditions of the existing course were analysed, and the learning outcomes for each topic were formulated. In the design phase, the learning environment and the tools used were selected; it was decided to introduce the materials through practical examples, and to involve the learners to go through what they learn. During the development phase, the learning materials were updated, self-assessments were added, and assignments were prepared. After the learning materials were updated, a survey was conducted to evaluate these materials. The third chapter gives an assessment of the process of preparing the learning material. The fourth chapter outlines possible further developments.

**Keywords:** ADDIE model, digital learning material, user experience design (UX), user interface design (UI), HTML, Bootstrap, CSS, JavaScript, artificial intelligence.

**CERCS:** P175 Informatics, systems theory; S270 Pedagogy and didactics

## **Sisukord**

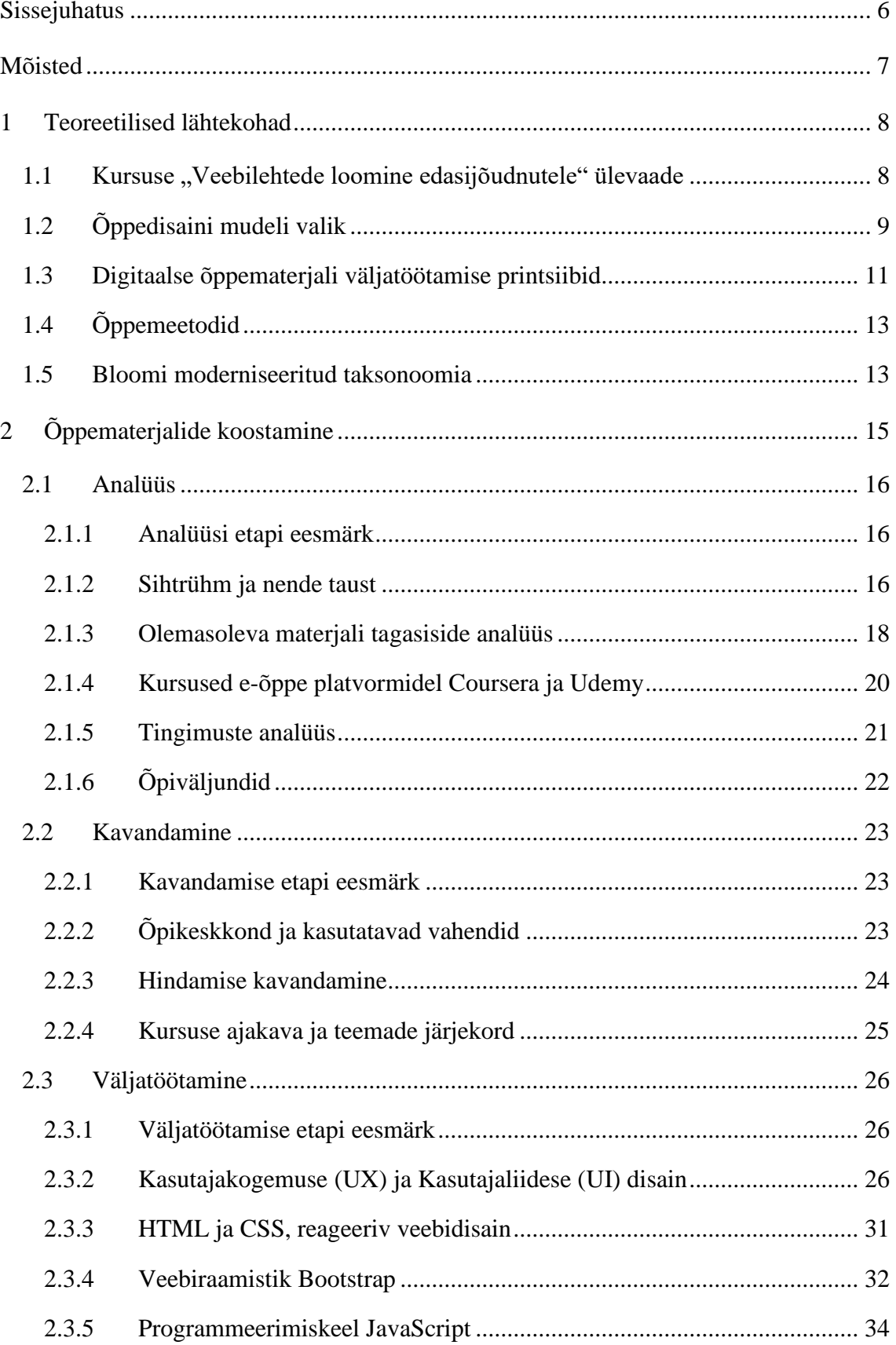

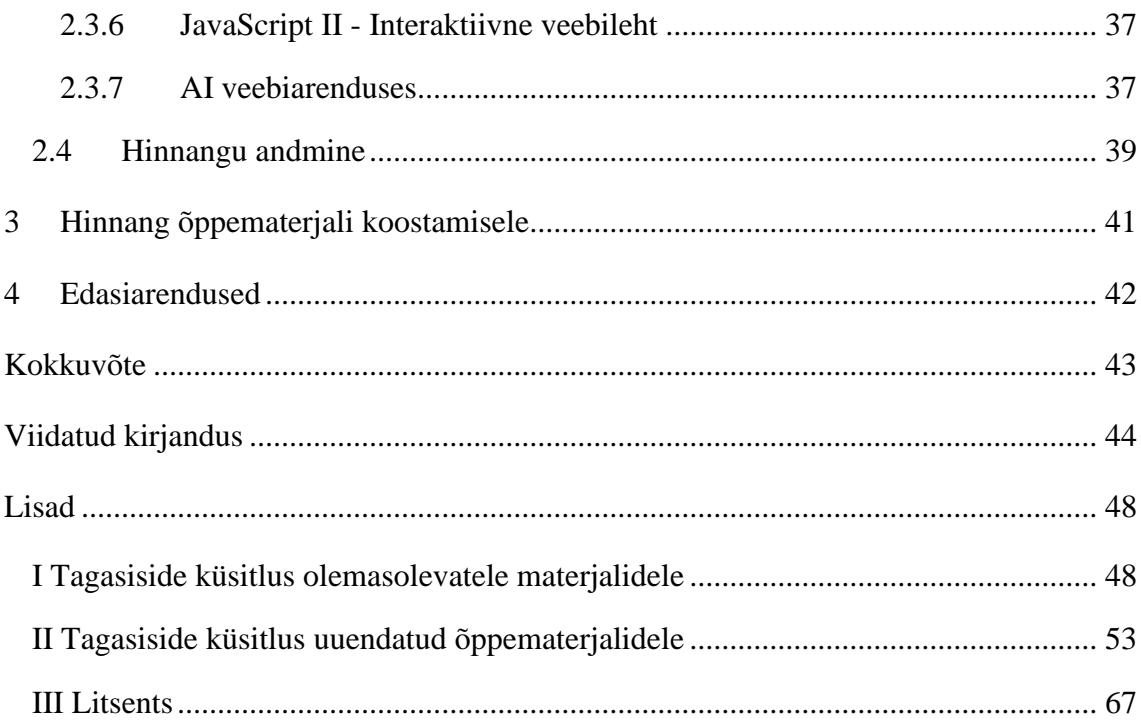

#### <span id="page-5-0"></span>**Sissejuhatus**

Tänapäeval hõlmab veebisaidi arendamine protsessi alates veebisaidi loomise vajaduse väljaselgitamisest kuni veebisaidi valmimiseni. Kursusel "Veebilehtede loomine edasijõudnutele" (LTAT.03.015) tutvustatakse kasutajakogemuse ja kasutajaliidese disaini põhimõtteid ning käsitletakse erinevaid veebiarenduse tehnoloogiad. Õppetöö toimub veebipõhiselt ja seetõttu on õppematerjalidel oluline roll. Digitaalsed õppematerjalid peavad olema täpsed ja ajakohased, toetama õppija ja sisu vahelist interaktsiooni ja sisaldama hästi valitud meediume (Pilt jt, 2021). Need on vaid mõned põhimõtted, millele peab vastama kvaliteetne digitaalne õppematerjal. Kvaliteetne õppematerjal on üks olulisemaid faktoreid, mis mõjutab õppijate rahulolu ning õpitulemusi (Ellis jt, 2009; Richardson, 2003).

Muutused veebiarenduse trendides (sh tehisintellekti turule tulek ja suurenev populaarsus) ning tagasiside kursuse läbinud üliõpilastelt põhjustasid vajaduse uuendada õppematerjale. Magistritöö eesmärk on uuendada kursuse "Veebilehtede loomine edasijõudnutele" materjale, nii tööjuhendeid kui ka ülesandeid. Eesmärgi saavutamiseks püstitas töö autor järgmised uurimisküsimused:

- 1. Kuidas koostada kursusele "Veebilehtede loomine edasijõudnutele" kaasajastatud ja õppimist toetavaid õppematerjale?
- 2. Kuidas hindavad loodud õppematerjale üliõpilased?

Magistritöö koosneb neljast peatükist. Esimeses peatükis esitatakse töö teoreetilised lähtekohad, tuuakse välja õppedisaini mudeli valiku ja digitaalsete õppematerjalide koostamise põhimõtted, hindamise planeerimise alused, õppemeetodid, analüüsitakse õpieesmärkide ja ülesannete koostamist. Teises peatükis keskendutakse kursuse materjalide uuendamise protsessile. Käsitletakse läbitud analüüsi, kavandamise ja väljatöötamise etappe, antakse ülevaade loodud õppematerjalide juures kasutatud vahenditest ning printsiipidest. Peatüki lõpus käsitletakse uuendatud õppematerjalidele hinnangu andmist. Kolmandas peatükis antakse hinnang õppematerjali koostamise protsessile. Neljandas peatükis tuuakse välja võimalikud edasiarendused.

## <span id="page-6-0"></span>**Mõisted**

**ADDIE mudel** – õppedisaini mudel, kus kursuse valmimise protsess jagatakse viieks etapiks: analüüs, kavandamine, väljatöötamine, rakendamine ja hinnangu andmine (Aldoobie, 2015).

**Bloomi taksonoomia** – õppe-eesmärkide klassifikatsioon, mille töötas välja B. Bloomi töörühm 1956. aastal, eesmärgiks oli ühtlustada õpetajate ettekujutust õppematerjali omandamise võimalikest tasemetest (Krull, 2018).

**Digitaalne õppematerjal** – digitaalsel kujul levitatav õppeotstarbeline materjal (nt esitlus, raamat, ülesanne, test), mis sisaldab teksti, graafilisi ja multimeedia-elemente ning võib olla rohkemal või vähemal määral interaktiivne (Villems jt, 2016).

**H5P** – sisuloomevahend, mis võimaldab luua ning õppematerjali lisada erinevat tüüpi interaktiivseid harjutusi või importida mujal loodud H5P sisu faile. (Sisu@UT H5P kasutamine, i.a).

**Tehisintellekt** (ingl *Artificial Intellegence*, AI) – arvutisüsteemi võime jäljendada loomulikku intellekti ja täita funktsioone, mida seostatakse inimmõistusega, näiteks võimega arutleda ja õppida (Hariduse tehnoloogiakompass, i.a).

**Õpikeskkond** – tarkvararakendus koolituste, koolitusprogrammide, materjalide või õppe- ja arendusprogrammide haldamiseks, dokumenteerimiseks, jälgimiseks, aruandluseks, automatiseerimiseks ning edastamiseks (Vai & Sosulski, 2011).

**Õpieesmärk** – õppimise tulemusel omandatavad teadmised, oskused või nende kogumid, mille olemasolu ja/või saavutuse taset on võimalik hinnata (Rutiku jt, 2009).

**Õpiväljund** – miinimum tasemel omandatavad teadmised, mida õppija peab õppimise tulemusel omandama ning olema võimeline ka näitama (Villems jt, 2016).

**Õppedisain** – süstemaatiline protsess, mis aitab kursuse autoritel õppimise/õpetamise printsiipidest lähtuvalt luua õpiväljunditele vastav sisu: õppematerjalid, õppetegevused ja hindamise alused (Villems jt, 2016).

**Õppemeetod** – tegevus- ja lähenemisviis õpieesmärkide saavutamisel (Krull, 2018).

#### <span id="page-7-0"></span>**1 Teoreetilised lähtekohad**

Selles peatükis tutvustatakse töö teoreetilisi lähtekohti. Kõigepealt antakse ülevaade olemasoleva kursuse "Veebilehtede loomine edasijõudnutele" ülesehitusest. Seejärel keskendutakse õppedisaini mudeli valikule, antakse ülevaade õppedisaini mudeli rakendamise kasulikkusest ning selgitatakse kursuse materjalide uuendamisel kasutatud mudeli valikut. Tutvustatakse digitaalsete õppematerjalide koostamise printsiipe, mida võetakse arvesse kvaliteetse digitaalse õppematerjali koostamisel. Antakse ülevaade hindamise planeerimisest. Käsitletakse õppemeetodeid ja põhjendatakse nende kasutamist kursuse õppematerjalide uuendamisel. Kirjeldatakse õpieesmärkide ja õpiväljundite, neist lähtuvate tööjuhendite ning ülesannete koostamise juures kasutatud moderniseeritud Bloomi taksonoomiat. Vaadatakse Bloomi taksonoomia alusel õppeeesmärkide spetsifikatsiooni tabeli koostamist.

### <span id="page-7-1"></span>**1.1 Kursuse "Veebilehtede loomine edasijõudnutele" ülevaade**

Käesolevas osas antakse ülevaade kursusest "Veebilehtede loomine edasijõudnutele" (LTAT.03.015) enne materjalide uuendamist, tuginedes kursuse kodulehele courses.cs.ut.ee veebilehel (Veebilehtede loomine edasijõudnutele, i.a) ja Tartu Ülikooli Õppeinfosüsteemis olevale kirjeldusele (ÕIS, i.a) ning Moodle õpikeskkonnas kursuse Veebilehtede loomine edasijõudnutele toodud õpijuhistele (Moodle, i.a).

Kursuse maht on 3 EAP ning see toimub täielikult veebipõhiselt. Kursuse materjalid põhinevad Valeria Mikša bakalaureusetööl (Mikša, 2019). Kursuse vastutav õppejõud on Lidia Feklistova. Kursuse eesmärgiks on anda teadmisi kaasaegsetest veebiarenduse tehnoloogiatest ja oskusi nende kasutamiseks oma projekti teostamisel. Kursuse kestus on 8 nädalat.

Kursusel käsitletakse järgmisi teemasid:

- HTML ja CSS, adaptiivne veebidisain;
- Veebiraamistik Bootstrap;
- Kasutajaliidese (UI) disain;
- Kasutajakogemuse (UX) töövoog;
- Programmeerimiskeel JavaScript.

Kursus on jaotatud temaatiliselt, igale teemale pühendatakse 1-2 nädalat. Iga teema kohta on vaja lahendada ülesanne. Praktilise rühmatööna valmib lõpuprojekt, mis ajaliselt hõlmab 4 nädalat kursuse lõpuosas. Kõik kursuse läbimiseks vajalikud materjalid on leitavad õpikeskkonnast Moodle. Iga üliõpilane läbib õppematerjalid iseseisvalt, talle sobivas tempos, aga järgides sealjuures ülesannete esitamise tähtaegu.

Kursuse sihtrühm on bakalaureuse- ja magistriõppekava üliõpilased, kellelt oodatakse elementaarset programmeerimisoskust või veebilehe arendamise kogemust. Kursusel ei ole kohustuslikke eeldusaineid, on soovituslik eeldusaine Veebilehtede loomine MTAT.03.297.

Veebilehtede loomine edasijõudnutele kursus korraldati esimest korda õppeaasta 2019/2020 kevadsemestril. Esimestel aastatel toimus kursus kaks korda aastas, alates 2023/2024 õppeaastast toimub kursus sügissemestril. Vastutava õppejõu sõnul on selle aja jooksul kursuse sisus tehtud muudatusi vähesel määral. Kursuse materjalid vajavad seega uuendamist, et käia kaasas kiiresti muutuvate trendidega. Pilt jt (2021) annab soovituse e-kursuse materjalid täies mahus üle vaadata iga kolme aasta järel. Kuigi kursus on saanud ka e-kursuse kvaliteedimärgi 2023, toodi komisjoni tagasisides välja soovitused kursuse parendamiseks.

## <span id="page-8-0"></span>**1.2 Õppedisaini mudeli valik**

Morrison jt (2019) toovad välja, et õppedisaini kasutamise eesmärk on teha õppimine tõhusamaks ja lihtsamaks. See tagab, et õppematerjalid on eesmärgipärased, vastavad tudengite nõudmistele ning on sealjuures ka hästi organiseeritud ning kaasahaaravad. Nad rõhutavad ka, et õppedisaini mudelite kasutamine hoiab kokku vahendeid (aega, raha), sest see võimaldab sorteerida välja olulise ning jätta kõrvale ebavajaliku.

Õppedisaini mudelid pakuvad raamistikku, mida järgida, et valida asjakohased vahendid heatasemeliste õppematerjalide loomiseks (Branch & Dousay, 2015).

Õppedisaini mudeleid on palju (näiteks ADDIE mudel, Dick ja Carey mudel), enamus neist ei ole e-õppe spetsiifilised, aga neid annab kohendada e-õppe tingimustele vastavaks (Castro & Tumibay, 2021). Õppedisaini mudeli valikul ei ole ühte ja õiget mudelit, mis sobiks igas valdkonnas või kõigi kursuste kujundamisel. Valik tehakse vastavalt sellele, mis antud ülesande raames paremini sobib (Sharif & Cho, 2015).

Üks kõige laialdasemalt kasutatav õppedisaini mudel on ADDIE mudel (Bond & Dirkin, 2020; Sharif & Cho, 2015), mis on sobilik ka e-kursuste loomisel kasutamiseks (Almelhi, 2021; Spatioti jt, 2022). Mudel annab hea raamistiku kursuse loomise protsessile, soodustades kvaliteetsema õppematerjali koostamist. Selle mudeli korrektne kasutamine suurendab õppijate kaasatust, motivatsiooni ja õppimisele keskendumist (Castro & Tumibay, 2021).

ADDIE mudel koosneb viiest etapist (Aldoobie, 2015; Pilt jt, 2021):

- analüüsi etapi (ingl *analyse*) eesmärgiks on vajaduste, sihtrühma ja konteksti analüüsimine, õpieesmärkide ja -väljundite määratlemine;
- kavandamise etapis (ingl *design*) toimub kasutatavate meediatüüpide ja vahendite valimine, kursuse ja selle sisu struktuuri ning õppeprotsessi kava koostamine;
- väljatöötamise etapis (ingl *development*) toimub kursuse, sh õppematerjalide ja õpijuhiste koostamine, võimalusel viiakse selles etapis läbi ka piloot-testimine;
- läbiviimise etapis (ingl *implementation*) toimub kursuse kasutamine reaalses õppeprotsessis reaalsete õppijatega;
- hinnangu andmise etapis (ingl *evaluation*) antakse kursusele ja selle õppeprotsessile hinnang. Hinnatakse nii kursust kui ka õppijate saavutatud tulemusi.

Analüüsi ja kavandamise etapp on ADDIE mudelis väga olulisel kohal. Põhjalik analüüs ja hoolikas kavandamine suurendab protsessi optimaalsust ning hoiab kokku märkimisväärsel hulgal vahendeid (Aldoobie, 2015; Peterson, 2003). Väljatöötamise etapis kogutakse kokku kursuse valmimiseks vajalik info ning koostatakse selle põhjal õppematerjal. Selles etapis võib selguda ka vajadus kavandamise etapis planeeritud vahendite muutmise järele, näiteks kui selgub, et praktikas on sobilik kasutada mõnda teist vahendit (Aldoobie, 2015). Väljatöötamise etapi osa on ka koostatavate õppematerjalide ülevaatamine ning vajadusel paranduste tegemine (Peterson, 2003). Läbiviimise etapis on oluline tagada õppijate jaoks läbiviija poolne tugi, see suurendab kursuse lõpetamise määra (Pilt jt, 2021). Hinnangu andmise etapis hinnatakse, kas õppematerjale, õppemeetodeid jne on vaja muuta ja täiendada ning kuidas täidab kursus oma püstitatud eesmärgi (Peterson, 2023). Hinnangu andmine võib olla kursuse koostaja hinnang õppematerjalidele, õppijate hinnang (õppijate jälgimine õppeprotsessi jooksul või küsitluse korraldamine) või väline ekspert-hinnang (Aldoobie, 2015; Pilt, 2021).

ADDIE mudel on pigem paradigma kui konkreetselt väljatöötatud kindel mudel (Branch, 2009). ADDIE mudelist on enam kui 100 varianti (Allen, 2006). Paljud autorid toovad välja, et hinnangu andmine ei tohiks olla ADDIE mudelis ainult viimane etapp, vaid peaks toimuma ka teiste etappide jooksul (Aldoobie, 2015; Branch, 2009; Hodell, 2021). Eriti oluline on õppematerjalide väljatöötamise etapi jooksul neid pidevalt hinnata ja teha vajadusel parandusi, et tagada kvaliteetse õppematerjali valmimine (Peterson, 2003).

Käesoleva magistritöö autor otsustas kasutada ADDIE mudelit, sest see annab selge raamistiku materjalide uuendamise protsessile, jagades töö etappideks ning määratledes sealjuures vajalikud tegevused. Töö raames läbiti kõik ADDIE mudelis kirjeldatud etapid, välja arvatud läbiviimise etappi. See etapp jäi teostamata, sest kursust korraldatakse üks kord aastas sügissemestril, materjalid valmisid 2024. aasta kevadel.

#### <span id="page-10-0"></span>**1.3 Digitaalse õppematerjali väljatöötamise printsiibid**

Õppimist läbi tegemise loetakse üheks kõige tõhusamaks õppimise viisiks, reaalse probleemi lahendamine kaasab ja motiveerib õppijad (Lombardi, 2007). Veebipõhine õpe peaks olema aktiivne protsess, õppijatele tuleks pakkuda mõtestatud tegevust ning õppija peab suutma õpitava materjaliga seostuda, et teadmisi paremini omandada. Praktiliste ning õppijale arusaadavate näidete esitamine tagab õppijate suurema kaasatuse (Ally, 2008). Merrill (2002) toob oma õpetamise esmastes printsiipides (ingl *First Principles of Instruction*) välja, et õppimist toetab õpitava demonstreerimine reaalsete eluliste näidete abil. Selgete näidete ja konkreetsete juhiste väljatoomine aitab õppijatel paremini aru saada omandatavast materjalist ning on eriti oluline uue materjali tutvustamisel.

Digitaalsete õppematerjalide väljatöötamisel tasub jälgida, et kasutataks erinevaid lahendusi – tekstipõhiseid materjale, videomaterjale, integreeritud lahendusi, veebiviiteid (Pilt jt, 2021). Inimesed õpivad rohkem, kui tekstile on lisatud ka visuaal pildi, joonise, skeemi vms näol (Mayer, 2014). Samas ei piisa ainult visuaalse materjali lisamisest, vaid see peab moodustama tekstiga ühtse terviku, toetades seeläbi õppeprotsessi (Clark & Mayer, 2016).

Suurem digitaalsete õppematerjalide interaktiivsus suurendab õppijate tähelepanu ja parandab õppijate motivatsiooni, samas peab ka interaktiivseid vahendeid hoolikalt valima, et need toetaksid õppimist (Akyazı & Soydaş Çakır, 2021).

Videojuhendite lisamine parandab õppematerjali omandamist, eriti tõhusad on videod konkreetsete oskuste edasiandmiseks (Noetel jt, 2021). Videojuhendid on soovitav hoida lühikesed, pikad videojuhendid hajutavad tähelepanu ning on väsitavad (Vai & Sousulski, 2011). Lühikesed ja kontsentreeritud sisuga videod on õppijate jaoks haaravamad ning neid vaadatakse suurema tõenäosusega lõpuni (Guo, 2014).

Materjali väljatöötamisel tuleb jälgida, et see vastaks kvaliteetse õppematerjali nõuetele (Pilt jt, 2021):

- sissejuhatavas lõigus tuuakse ära teksti põhisisu ja mõte;
- kasutatakse loetelusid;
- kasutatakse lühikesi lõike ja teksti liigendamist;
- kasutatakse olevikuvormi ja kindlat kõneviisi;
- materjalid on keeleliselt korrektselt vormistatud.

Õppematerjalide väljatöötamisel tuleb arvestada ka hindamise planeerimisega. Veebipõhises hindamises on erinevad hindamisvõimalused (Pilt jt, 2021):

- enesehindamine õppematerjalidesse on lisatud testid eneseanalüüsiks;
- automaatne hindamine ülesanded, mida on võimalik automaatselt hinnata näiteks test valikvastustega, lünkade täitmine jne;
- hindab kursuse läbiviija kirjalikud ülesanded, mida hindab ja millele annab tagasisidet kursuse läbiviija;
- kaasõppijate hindamine siia kuuluvad kaasõppijate antavad kommentaarid rühmatööd tehes ning tagasiside individuaalsetele ülesannetele.

Enesehindamise kasutamine parandab arusaamist omandatavast materjalidest ning saadud teadmiste hindamise oskust (Wanner & Palmer, 2018). Mitmed autorid on rõhutanud, et enesekontrolli testid ja ülesanded suurendavad õpitu meeldejätmist enam kui lihtsalt materjali uuesti läbilugemine. See võimaldab õppijatel hinnata, kas materjalist on aru saadud ning kas omandatud teadmisi osatakse kasutada (Dunlosky jt, 2013; Kapricke & Roediger, 2008). Kohene tagasiside teadmiste taseme kontrolliks ja võimalus teste uuesti teha on enesekontrolli testide juures hinnatud võimaluseks õppijate hulgas (Bälter jt, 2013). Üheks vahendiks enesekontrollide koostamiseks on H5P sisuloomevahend (Sisu@UT H5P kasutamine, i.a). H5P abil loodud enesekontrollide lahendamine võib küll olla õppijate jaoks ajakulukam, kui lihtsalt materjali läbi lugemine, aga see parandab õpitava omandamist (Sinnayah jt, 2021).

Kursuse materjalide koostamisel otsustati kasutada praktilisi näiteid õppijate paremaks kaasamiseks õppeprotsessi. Kasutati pildimaterjali ja videojuhiseid õpitava materjali selgitamiseks ja seoste loomiseks. Lisati enesehindamise võimalusena kohese tagasiside saamiseks jaoks enesekontrollid. Sealjuures järgiti, et on tagatud vaheldusrikaste, aga samas kokku sobivate vahendite kasutamine ning kvaliteetse õppematerjali nõuetele vastavus.

## <span id="page-12-0"></span>**1.4 Õppemeetodid**

Karm (2013) toob välja, et õppemeetodeid saab jagada õpetajakeskseteks ja õppijakeskseteks. Õpetajakeskseteks on näiteks loeng või demonstratsioon, õppijakeskseteks ülesannete lahendamine. Erinevad autorid on rõhutanud meetodite mitmekesise kasutamise kasulikkust (Karm, 2013; Krull, 2018), sest see muudab õpet mitmekülgsemaks ja tõhusamaks (Ghafar, 2023). Samuti, et õppemeetodi valikul tuleb arvestada, millises õppeprotsessi etapis on konkreetset meetodit kõige otstarbekam kasutada (Pilt jt, 2021). Käesoleva töö autor otsustas kombineerida õpetajakeskseid ja õppijakeskseid meetodeid, et tagada õppeprotsessi tõhusus.

#### <span id="page-12-1"></span>**1.5 Bloomi moderniseeritud taksonoomia**

Bloomi taksonoomia loodi 1956. aastal Benjamin Bloomi ja tema uurimisgrupi poolt. See on õppe-eesmärkide klassifikatsioon, mille abil saab määratleda õppematerjali omandamise tasemeid (Krathwohl, 2002). 2001. aastal töötasid Anderson, Krathwohl jt välja moderniseeritud taksonoomia (ingl *Bloom's Revised Taxonomy*). Kui Bloomi algne taksonoomia oli ühedimensiooniline, siis moderniseeritud taksonoomias on kasutusel kaks dimensiooni. Anderson jt (2021) kirjeldavad moderniseeritud taksonoomiat järgnevalt. Teadmise dimensioon jaguneb faktiteadmiseks, kontseptuaalseks teadmiseks, protseduuriliseks teadmiseks ja metakognitiivseks teadmiseks ning need omakorda jagunevad alamkategooriateks. Faktiteadmine on terminoloogia ja põhielementide teadmine. Kontseptuaalne teadmine sisaldab kategooriate ja üldistuste tegemise oskust, põhielementide vahelistest seostest arusaamist. Protseduuriline teadmine on teadmine, kuidas midagi teha, oskus valida õiged vahendid, mida kasutada. Metakognitiivne teadmine on üldine kognitiivne teadmine, sh enda teadmiste hindamise oskus. Kognitiivse protsessi dimensioon (tabel 1) jaguneb kuueks astmeliseks kategooriaks.

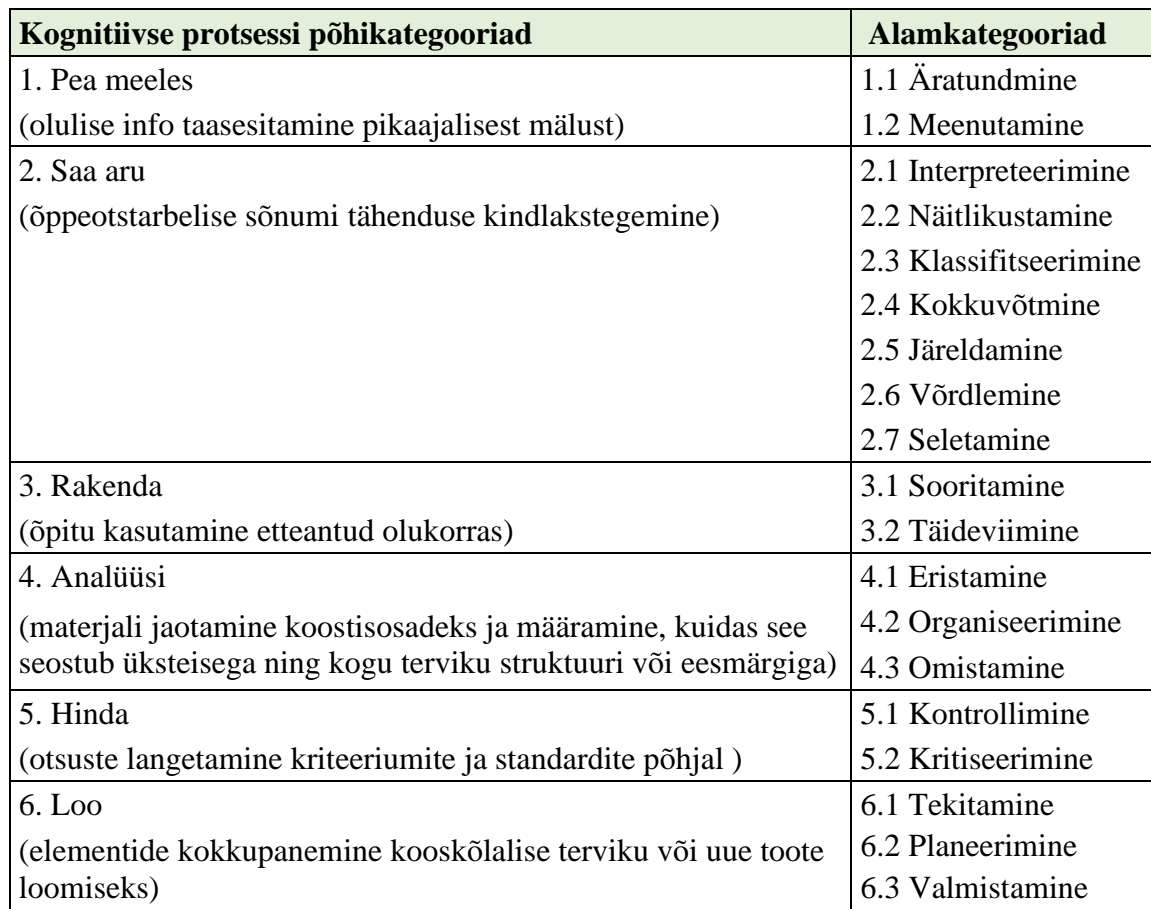

**Tabel 1**. Modifitseeritud taksonoomia kognitiivne dimensioon (Krathwohl, 2002; Krull, 2018).

Nende kahe dimensiooni kombineerimisel saab luua õppe-eesmärkide spetsifikatsiooni tabeli, kus ühel teljel on teadmiste dimensioon ja teisel kognitiivne dimensioon (Anderson jt, 2001). Spetsifikatsioonitabel on hea vahend saamaks ülevaadet püstitatud eesmärkide jaotusest nii sisu keerukuse kui sooritustasemete järgi (Krull, 2018). See võimaldab hinnata, kas õppematerjalid on koostatud vastavalt püstitatud õppe-eesmärkidele ning on sidusad (Anderson jt, 2001).

Õpieesmärkide ja õpiväljundite sõnastamisel, neist lähtuvate tööjuhendite koostamisel, enesekontrollide väljatöötamisel, samuti ülesannete hindamise kujundamisel lähtus käesoleva töö autor moderniseeritud Bloomi taksonoomiast. Käesoleva töö autor jälgis materjalide väljatöötamise faasis, et kursuse tööjuhendites, enesekontrollides ning hindelistes ülesannetes on kasutatud piisaval määral rakenda, analüüsi, hinda ja loo kategooriaid kognitiivse protsessi dimensioonist ning kontseptuaalset ja protseduurilist teadmist teadmiste dimensioonist. Seega nende tegevuste kasutamist, mille puhul keskendutakse teadmiste rakendamisele, mitte lihtsalt materjali meeldejätmisele.

## <span id="page-14-0"></span>**2 Õppematerjalide koostamine**

Selles peatükis tutvustatakse lähemalt õppematerjali koostamise protsessi, mis põhines ADDIE mudeli etappidel. Esmalt antakse ülevaade mudeli rakendamisest käesolevas töös. Seejärel käsitletakse lähemalt analüüsi, kavandamise, väljatöötamise ja hinnangu andmise etappe.

Vastavalt ADDIE mudelile jagas käesoleva töö autor tehtavad tegevused etappideks. Tabelist 2 on näha kokkuvõtlikult iga ADDIE etapi juures läbiviidud tegevused.

| <b>ADDIE</b> mudeli etapp | Läbiviidud tegevused etapi raames                                                |  |  |  |
|---------------------------|----------------------------------------------------------------------------------|--|--|--|
|                           | Sihtrühma analüüs.                                                               |  |  |  |
|                           | Olemasoleva kursuse tagasiside analüüs:                                          |  |  |  |
|                           | a) õppijad                                                                       |  |  |  |
|                           | b) õppejõud                                                                      |  |  |  |
|                           | c) välised hindajad                                                              |  |  |  |
| Analüüs                   | Tingimuste analüüs – olemasolevad kursuse materjalid,                            |  |  |  |
|                           | vajadus nende täiendamiseks, tehnoloogilised vahendid                            |  |  |  |
|                           | kursuse materjalide loomiseks ning sellest tulenevad<br>võimalused ja piirangud. |  |  |  |
|                           |                                                                                  |  |  |  |
|                           | Õpieesmärkide ja õpiväljundite sõnastamine iga teema<br>kohta.                   |  |  |  |
|                           | Tutvumine Moodle õpikeskkonna võimalustega.                                      |  |  |  |
| Kavandamine               | Kasutatavate õppevahendite valik.                                                |  |  |  |
|                           | Materjali struktuuri kavandamine.                                                |  |  |  |
|                           | Hindamise planeerimine.                                                          |  |  |  |
|                           | Kursuse ajakava ja teemade järjekorra ülevaatamine.                              |  |  |  |
|                           | Olemasolevate õppematerjalide uuendamine.                                        |  |  |  |
|                           | Uute õppematerjalide, sh videojuhendite loomine.                                 |  |  |  |
| Väljatöötamine            | Enesekontrollide koostamine H5P vahendiga.                                       |  |  |  |
|                           | Ülesannete koostamine.                                                           |  |  |  |
|                           | Kursus toimub ainult sügissemestril, seega rakendamise                           |  |  |  |
| Rakendamine               | etappi läbi ei viidud.                                                           |  |  |  |
|                           | Käesoleva töö autori hinnang uuendatud kursuse                                   |  |  |  |
|                           | materjalidele ning täiendused sellest lähtuvalt.                                 |  |  |  |
|                           | Parandused vastavalt õppejõu soovitustele ja kommen-                             |  |  |  |
| Hinnangu andmine          | taaridele.                                                                       |  |  |  |
|                           | Parandused vastavalt koostatud materjali hinnanud üli-                           |  |  |  |
|                           | õpilaste tagasisidele.                                                           |  |  |  |

**Tabel 2.** Tegevused kursuse materjalide uuendamisel ADDIE mudeli etappides.

Osaliselt olid tegevused lineaarsed – esmalt viidi läbi analüüsi etapp ning sellest lähtuvalt kujundati kavandamise ning väljatöötamise etapp. Samas nii kavandamise kui ka väljatöötamise etapis pöörduti tagasi analüüsi etappi. Kavandamise ning väljatöötamise etappide tegevused põimusid. Hinnangu andmine toimus kujundava hinnangu andmisena jooksvalt igas etapis.

#### <span id="page-15-0"></span>**2.1 Analüüs**

#### <span id="page-15-1"></span>**2.1.1 Analüüsi etapi eesmärk**

Analüüsi eesmärgiks oli välja selgitada kursuse materjalide muutmise ulatus ning muutmist vajavad teemad. Töö autor uuris, kes kuuluvad sihtrühma ja milline on nende taust. Analüüsi vahenditena kasutati 2023/2024 õppeaasta sügissemestri kursusel osalenute seas läbi viidud küsitlust, varasemaid kursuse läbinud õppijate kursusele antud tagasiside kommentaare, vastutava õppejõu tähelepanekuid, ning tagasisidet, mida kursus sai e-kursuse kvaliteedimärgi komisjonilt. Lisaks analüüsis käesoleva töö autor olemasolevaid kursuse materjale. Töö autor vaatas üle õpiväljundid, iga uuendatud tööjuhendi juurde otsustas lisada konkreetsed õpiväljundid.

#### <span id="page-15-2"></span>**2.1.2 Sihtrühm ja nende taust**

Kursusest saavad osa võtta üliõpilased, kellel on elementaarne programmeerimisoskus või veebilehe arendamise kogemus (ÕIS, i.a). Vastutava õppejõu sõnul osalevad kursusel enamasti informaatika eriala tudengid, aga igal korral on tudengeid ka teistelt erialadelt.

Käesoleva magistritöö autor koostas ankeedi (vt Lisa I) ja viis läbi küsitluse eesmärgiga saada paremat ülevaadet kursusel osalejatest ja nende hinnangust kursuse olemasolevatele materjalidele. Küsitlus viidi läbi 2023/2024 õppeaasta sügissemestril kursusel osalejate hulgas ajavahemikul 20.-31.10.2023, vastajad ei saanud boonuspunkte ega muud preemiat. Küsitlus koosnes 12 küsimusest, küsimused jagunesid üldisteks kursust puudutavateks küsimusteks ning konkreetseid teemasid puudutavateks küsimusteks. Esmalt uuriti õppijate tausta ja eelteadmisi, seejärel küsiti tagasisidet olemasolevale kursusele ning lõpuks küsiti soovitusi, mida võiks kursusele lisada. Küsitluses kasutati kinniseid ja lahtiseid küsimusi ning Likerti 5-palli skaalat. Likerti skaala on hinnangu skaala mõõtmaks arvamust, suhtumist või käitumist (Bhandari & Nikolopoulou, 2022). Küsitlusele vastas 15 üliõpilast ehk 58% kursusel osalejatest.

Vastajatest enamus (8) olid informaatika õppekava üliõpilased, aga oli ka üksikuid üliõpilasi andmeteaduse, infokorralduse, tõlkeõpetuse, matemaatilise statistika, sotsioloogia ja infoteaduste, tarkvaratehnika erialadelt.

E-kursuse loomisel on oluline arvestada õppijate eelteadmistega (Pilt jt, 2021). Küsitlusest selgus, et kokkupuude käsitletud teemadega oli erinev (Joonis 1).

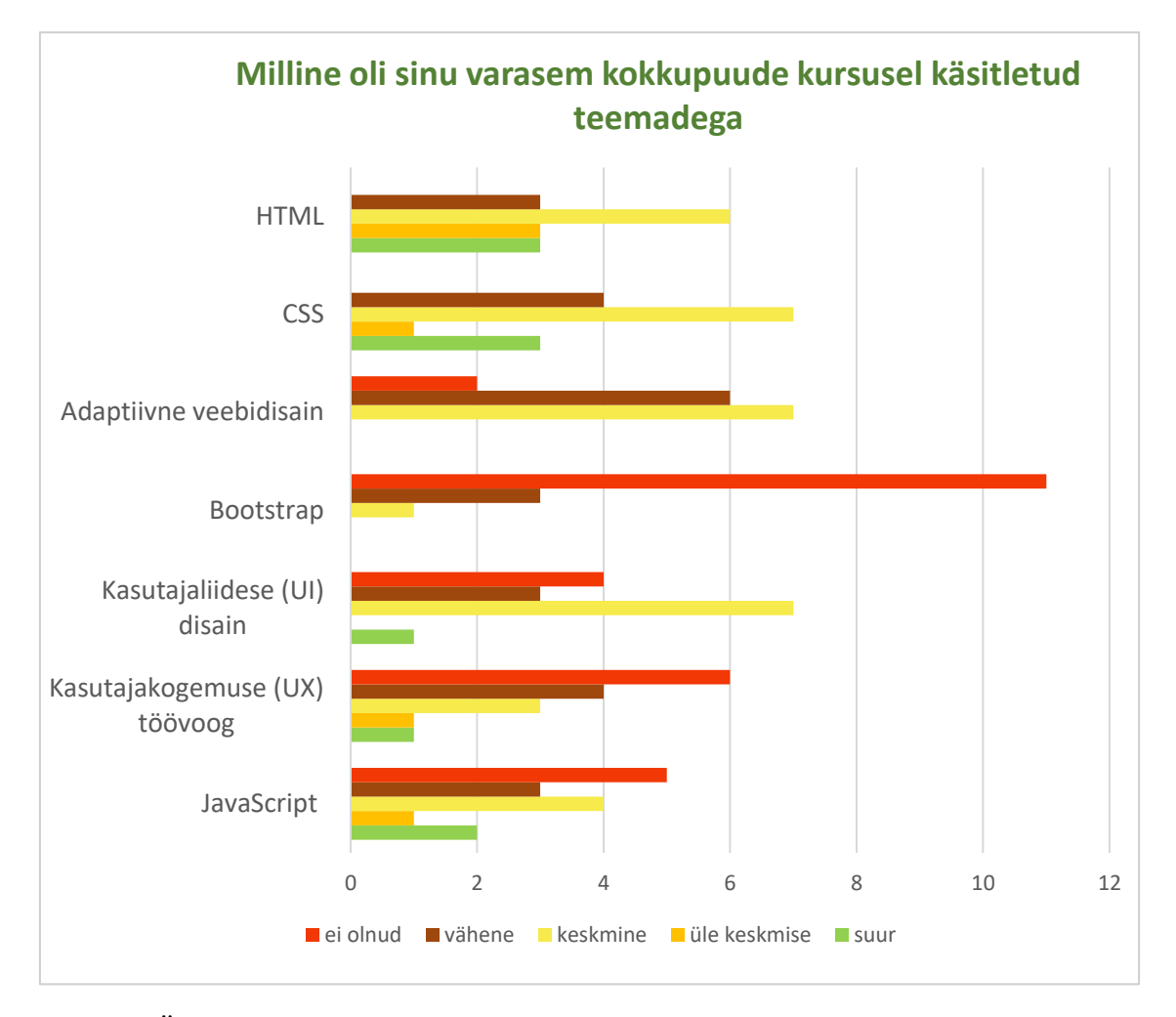

**Joonis 1.** Üliõpilaste varasem kokkupuude kursuse teemadega.

Kõigil osalejatel oli varasem kokkupuude HTML-i ja CSS-iga, keskmiseks või sellest suuremaks hindas kokkupuudet vastavalt HTML-iga 12 ja CSS-iga 11 vastanut. Enamik vastajatest ei olnud varem kokku puutunud veebiraamistikuga Bootstrap, vaid ühel vastajal oli antud teemaga keskmine kogemus ning ülejäänutel puudus üldse (11) või oli vähene (3). JavaScripti kohta ilmnes, et varasemad kokkupuuted olid väga erinevad – kaheksa üliõpilast ei olnud sellega varasemalt üldse kokku puutunud või omasid vähest kokkupuudet, samas kaks üliõpilast olid märkinud enda varasema kokkupuute JavaScriptiga suureks.

Küsitlusest selgus, et üliõpilaste eelnev teadmiste tase on varieeruv. Kursuse läbijate hulgas on neid, kelle varasem kokkupuude veebilehtede loomisega on vähene. Samas üks üliõpilane oli märkinud, et ei kasutanud tööjuhendeid ning üks oli maininud, et töötab veebiarendajana.

#### <span id="page-17-0"></span>**2.1.3 Olemasoleva materjali tagasiside analüüs**

Läbiviidud küsitluse käigus selgus, et enamjaolt jäid üliõpilased kursuse materjalidega rahule. Väitega "Kursuse materjalid olid ajakohased" nõustus täielikult 9 üliõpilast ning 4 üliõpilast oli väitega pigem nõus. Väitega "Õppematerjalid pakkusid piisavat tuge iseseisvaks õppimiseks" oli täielikult nõus 11 üliõpilast. Samuti oldi täielikult nõus sellega, et õppematerjalid (11 vastajat) ja ülesannete sooritamise juhised (12 vastajat) on arusaadavad. Valdav enamus küsitlusele vastanutest nõustus ka sellega, et kursus andis neile uusi teadmisi (12). Väitega "Kursuse teemad olid kaasaegsed" oli enamus vastanutest täielikult (8) või pigem nõus (4), samas 2 üliõpilast nõustus sellega vähesel määral. Õppijate üldise rahulolu alusel võis järeldada, et sisse ei ole vaja viia väga suuri muudatusi. Samas võis tähendada mõningat rahulolematust teemade kaasaegsusega, see vajas ülevaatamist.

Õppijad olid rahul ka sellega, et õpikeskkonnana kasutati Moodle't. Kõik õppematerjalid olid toodud Moodle raamatuna, mis võimaldab jagada materjalide (alam)peatükkideks, mille vahel saab liikuda. Selle vahendiga oli väga rahul 6 üliõpilast ja 7 üliõpilast pigem rahul. Samas leidus üks üliõpilane, kes ei olnud õppematerjale kasutanud.

Ülesannete hulka ja raskusastet hinnati enamasti parajaks. Küsimusele "Mida arvad ülesanne hulgast?" vastas teema "HTML ja CSS, adaptiivne veebidisain" ja teema "Veebiraamistik Bootstrap" mõlema kohta "paras" 12 üliõpilast ning "Kasutajaliidese (UI) disain" ülesannete hulga kohta "paras" 13 üliõpilast. Sarnased olid ka vastused küsimusele "Mida arvad ülesannete raskusastmest kursusel?", mida iseloomustab tabel 3. Seda pidas parajaks 13 üliõpilast "HTML ja CSS, adaptiivne veebidisain" teema kohta ning "Veebiraamistik Bootstrap" ja "Kasutajaliidese (UI) disain" mõlema teema kohta 12 üliõpilast. Mõningal määral eristus ülesannete raskusastme juures JavaScript. Oli neid, kes hindasid JavaScripti ülesandeid lihtsaks, aga ka neid, kes hindasid raskusastet keeruliseks. JavaScripti teema oli jagatud kahele nädalale, mõlemal eraldi ülesanded. Ülesande 5 raskusastme kohta arvas 4 vastajat, et need olid lihtsad, samas 2 vastajat oli

andnud vastuse, et need olid keerulised ning 1 vastaja, et väga keerulised. Ülesande 6 raskusastme kohta vastas 5 üliõpilast "keerulised".

| <b>Teemad</b>                                                 | Väga<br>lihtsad | <b>Lihtsad</b> | Paraja<br>keerukusega | <b>Keerulised</b> | Väga<br>keerulised |
|---------------------------------------------------------------|-----------------|----------------|-----------------------|-------------------|--------------------|
| HTML ja CSS,<br>adaptiivne veebidisain<br>( $ülesanne 1, 2$ ) | $\overline{2}$  | $\theta$       | 13                    | $\theta$          |                    |
| Veebiraamistik<br>Bootstrap (ülesanne 3)                      | $\theta$        | $\overline{2}$ | 12                    |                   |                    |
| Kasutajaliidese disain<br>(ülesanne 4)                        |                 | 2              | 12                    | $\Omega$          |                    |
| JavaScript (ülesanne 5)                                       | $\theta$        | 4              | 8                     | $\overline{2}$    |                    |
| JavaScript (ülesanne 6)                                       | $\theta$        |                | 9                     | 5                 |                    |

**Tabel 3.** Ülesannete raskusaste kursusel.

Küsitlusel uuriti ka õppevahendite vajalikkuse kohta. Selgus, et 13 üliõpilast pidas näitekoode väga vajalikuks, 14 üliõpilast leidis, et tekstilised õppematerjalid on väga või pigem vajalikud ning 10 üliõpilase jaoks olid viited lisamaterjalidele pigem vajalikud. Samuti peeti vajalikuks ka nädala hindelisi ülesandeid, mida pidas väga vajalikuks või pigem vajalikuks 12 üliõpilast ja projekti vastavalt 13 üliõpilast. Teiste vahendite kohta olid vastused varieeruvamad.

Lisaks läbiviidud küsitlusele analüüsis töö autor ka varasematel kursusel osalejate antud tagasisidet. Vastutava õppejõu poolt korjatud tagasisidest selgus, et teemade tööjuhendid on ebaühtlased. Esimeste nädalate ehk "HTML ja CSS, adaptiivne disain" ning "Veebiraamistik Bootstrap" teemade tööjuhendeid hinnati väga headeks ning kui hilisemad juhendid enam samal tasemel ei olnud, oli keeruline teemasid mõista. Näiteks toodi välja, et disaini põhimõtetele pühendatud juhend oli napisõnaline ning oleks oodatud näiteid ja pikemat õppematerjali lahti seletamist. Samuti viidati sellele, et õppijate tase on erinev ning ülesannete raskusaste võiks ka olla vastavalt sellele varieeruv – kergemad ja keerulisemad ülesanded. Lisaks oli varasemate kursuste tagasisides ka soov teiste veebiraamistike nt Vue.js või React tutvustamise kohta.

Töö autor vaatas üle ka e-kursuse kvaliteedimärgi komisjoni märkused, milles soovitati õppematerjalidesse lisada interaktiivsust, näiteks kasutada H5P interaktiivset sisuloomevahendit ja täiendada kursust audio- ja videomaterjaliga<sup>1</sup>.

Olemasolevaid kursuse materjale analüüsis ka käesoleva magistritöö autor, kes läbis kursuse õppijana 2019/2020 õppeaasta kevadsemestril. Paljud kursuse materjalid ja ülesanded olid tuttavad, seega nõustus käesoleva töö autor sellega, et kursuse materjale ei ole sisuliselt uuendatud. Tööjuhendeid omavahel võrreldes tuli töö autoril nõustuda ka varasematel kursustel osalenud õppijatelt korjatud tagasisidega, et materjali maht on teemade lõikes ebaühtlane. Olemasolev tööjuhend "Kasutajaliidese (UI) disain" ning "Kasutajakogemuse (UX) töövoog" oli väga napisõnaline, samas kui näiteks tööjuhend teemal "HTML ja CSS, adaptiivne veebidisain" oli üsna üksikasjalik ning tegevused samm-sammult lahti seletatud. "Veebiraamistik Bootstrap" tööjuhend oli põhjalik, aga see tööjuhend põhines Bootstrap versioonil 4, viimane versioon veebiraamistikust Bootstap on 5.3.3 (Bootstrap, i.a). Programmeerimiskeel JavaScript juhend on eelnevalt JavaScriptiga mitte kokku puutunud üliõpilastele väheste selgitustega. Kohati oli kasutatud vananenud koodi (näiteks JavaScripti koodi paigutamine siltide <script type="text/javascript">... </script> vahele). Lisaks ei leidnud kursuse materialides kajastamist veebiarenduse uued trendid, näiteks puudus materjal järjest enam kasutust leidvale tehisintellektile.

Vastutava õppejõu sõnul ei ole ülesandeid muudetud kursuse koostamisest alates, mis suurendab võimalust, et üliõpilased üritavad kasutada ülesannete või testi lahendamiseks ebaausaid võtteid (näiteks varasemalt kursusel osalenute lahendusi kopeerides). See omakorda tõstatas ülesannete uuendamise vajaduse.

#### <span id="page-19-0"></span>**2.1.4 Kursused e-õppe platvormidel Coursera ja Udemy**

Töö autor tutvus erinevate kursustega e-õppe Coursera<sup>2</sup>, Udemy<sup>3</sup> platvormidel keskendudes kahele küsimusele. Esiteks, kas on kursuseid, mis käsitlevad ühe kursuse raames kasutajakogemuse ja kasutajaliidese disaini ning koodi kirjutamist (HTML, CSS, Bootstrap, JavaScript). Teiseks, mis järjekorras neil kursustel teemasid käsitletakse.

<sup>1</sup> E-kursuse kvaliteedimärgi komisjoni hinnang.

<sup>2</sup> [https://www.coursera.org](https://www.coursera.org/)

<sup>3</sup> [https://www.udemy.com](https://www.udemy.com/)

Kursuseid, mis käsitleksid ühe kursuse raames nii kasutajakogemuse ja kasutajaliidese disaini kui ka HTML-i, CSS-i ja JavaScripti on vähe.

Udemy platvormil pakutakse kursust *"UI UX Design Hybrid from Figma to HTML CSS*  and JavaScript" ("UI UX disain hübriid Figmast HTML-i CSS-i ja JavaScriptini"). Kursuse esimene osa keskendub Figma disainiplatvormile, seejärel antakse järgemööda ülevaade disaini põhiprintsiipidest, HTML-ist, CSS-ist, Bootstrapist, JavaScriptist. Kursuse lõpuosas on erinevad lühiprojektid. Kursus on ajakava alusel peamiselt Figma disainiplatvormile keskenduv, eelkõige on see mõeldud algajale veebiarendajale, kes tahab luua sujuvaid kujundusi Figma abiga. Aga samas on kursus mõeldud ka veebidisainerile, kes tahab omandada teadmisi HTML-i, CSS-i ja JavaScripti kohta (Udemy, a, i.a). Teine kursus, mida pakutakse Udemy platvormil, on *"Complete Web & Mobile Designer: UI/UX, Figma, +more"* (Täielik veebi- ja mobiilidisainer: UI/UX, Figma +veel). See keskendub peamiselt kasutajakogemuse- ja kasutajaliidese disainile, aga kursuse lõpuosas tutvustatakse ka HTML-i, CSS-i ja Bootstrapi. JavaScripti antud kursus ei käsitle (Udemy, b, i.a).

Coursera platvormil pakutakse kursust "Responsive Web Design" (Reageeriv veebidisain). Kursus koosneb viiest moodulist, sissejuhatusele järgneb veebidisaini põhimõtete tutvustamine. Seejärel liigutakse koodi kirjutamisele, kasutades selleks Bootstrapi ja seejärel JavaScripti (Coursera, i.a).

Kõigi kolme kursuse ühiseks jooneks on see, et esmalt käsitletakse kasutajaliidese disaini ning alles seejärel liigutakse koodi kirjutamisele. See toetab lähenemist käsitleda teemasid just selles järjekorras. Veebilehtede loomine edasijõudnutele kursuse teemade järjekord vaadati üle kavandamise etapis.

#### <span id="page-20-0"></span>**2.1.5 Tingimuste analüüs**

Kursus on täielikult veebipõhine eeldades õppijalt materjali ja ülesannete iseseisvat läbimist ning toimub Moodle õpikeskkonnas. Kursus on jagatud 6 teemaks, millest enamuse juures on ülesanded (erandiks kasutajakogemuse töövoog, mille kohta on ülesanne lõpuprojekti raames). Kursuse raames tuleb teha ka grupitööna lõpuprojekt. Kursus kestab 8 nädalat, mis seab piirid õppematerjali mahule ja teemade valikule, kursuse kestust ning ainepunktide hulka muuta ei olnud võimalik. Piirangutega pidi järgmises, kavandamise etapis, arvestama. Läbiviidud küsitlusest selgus, et materjali ja ülesannete hulka hindasid õppijad parajaks ning kuigi küsitluse vastustes kirjutasid õppijad, et sooviksid teemadega rohkem sügavuti minna, peab kursus jääma mahuliselt enam-vähem samasse suurusjärku. Ka küsitlusele vastajad mõistsid, et see eeldaks pikemat kursust või hoopis jätkukursust. Kursusele ei ole mõistlik lisada kõike, mida antud valdkonnas teada on, liigse materjali hulgaga ei pruugi kursusel osalejad toime tulla (Pilt jt, 2021).

Arvestades magistritöö mahtu, otsustati tööjuhendites, mis olid põhjalikud ning hästi koostatud, mitte viia sisse muudatusi. Samas vajadusel kontrollida üle materjali ajakohasus, keeleline korrektsus ning täiendada neid sellest lähtuvalt. Otsustati keskenduda nende materjalide uuendamisele, kus ilmnes vajadus kõige suuremate muudatuste järele. Kursuse väljatöötamise juures kasutatavate tehnoloogiliste vahendite valikul lähtus töö autor põhimõttest, et vahend oleks kättesaadav ning vahendi kasutamise õppimisele kuluva aja arvel ei kannataks kursuse materjalide valmimine. Kuigi murelahendajaid hindas pigem vajalikuks 6 küsitlusele vastanut ning 3 väga vajalikuks, siis nende koostamine antud magistritöö raamesse ei mahtunud.

## <span id="page-21-0"></span>**2.1.6 Õpiväljundid**

Analüüsi etapis vaadatakse üle õpieesmärgid ning sõnastatakse õpiväljundid (Aldoobie, 2015; Pilt 2021). Kursuse juures olid sõnastatud üldised õpiväljundid, aga konkreetsete tööjuhendite juures ei olnud neid välja toodud. Erinevad autorid on rõhutanud, et konkreetsete eesmärkide sõnastamine aitab õppijatel aru saada, millele keskenduda teadmiste omandamisel. Sealjuures on oluline, et õpiväljundid oleksid õppijatele arusaadavalt sõnastatud ning õppijad saaksid ise nende saavutamist jälgida (Krull, 2018; Osueke jt, 2018). Seega otsustas töö autor lisada iga tööjuhendi algusesse selged õpiväljundid, mis oleks õppijakeskselt sõnastatud.

Võttes kokku analüüsi etapis tehtud tegevused, hindas käesoleva töö autor, millisel määral on analüüsi etapi tulemusi võimalik arvesse võtta edaspidistes sammudes. Uuendada otsustati materjalid teemades "Kasutajakogemuse (UX) ja Kasutajaliidese (UI) disain", "Veebiraamistik Bootstrap", "Programmeerimiskeel JavaScript" ja "JavaScript II – Interaktiivne veebileht". Materjale teemas "HTML ja CSS, adaptiivne veebidisain" otsustas käesoleva töö autor parandada keeleliselt ning kontrollida üle kasutatavate vahendite ajakohasuse. Päris uue teemana otsustas töö autor lisada "AI veebiarenduses".

## <span id="page-22-0"></span>**2.2 Kavandamine**

#### <span id="page-22-1"></span>**2.2.1 Kavandamise etapi eesmärk**

Kavandamise etapis uuriti Moodle õpikeskkonna võimalusi ning digitaalseid vahendeid, mida on kursuse materjalide uuendamisel otstarbekas kasutada. Planeeriti piltide, videote ja interaktiivsete enesekontrollide kasutamine õppematerjalides. Arutusel oli hindamise kavandamine ning samuti vaadati üle teemade järjekord.

## <span id="page-22-2"></span>**2.2.2 Õpikeskkond ja kasutatavad vahendid**

Õpikeskkonna valikul otsustas töö autor, et õppematerjalid jäävad Moodle'sse. Otsuse aluseks oli tudengite senine rahulolu Moodle kasutamisega: "Mulle väga meeldis, et kõik oli Moodles. Osadel õppejõudel on kombeks viia suhtlus ja/või osa õppematerjale muu(de)le platvormi(de)le. Seega olen väga tänulik, et see kursus oli ainult Moodles. Väga mugav ja lihtne oli kõike jälgida." (Tagasiside küsitlus, vastaja 1). Materjalide ühes kohas paiknemine tagab selle, et õppijad ei pea kulutama aega info ja õppematerjalide leidmiseks ega keskkondade vahel navigeerimiseks ning saavad keskenduda peamisele – uute teadmisete omandamisele.

Kursusel on soovitatud kasutada koodiredaktorit Visual Studio Code ja GitHubi repositooriume. Kasutusel olevate vahendite osas otsustati mitte sisse tuua põhimõtteliselt uusi, samas aga üle kontrollida, kas soovitatud vahendid on õppijatele kättesaadavad. Samuti otsustas käesoleva töö autor lisada ja täiendada kasutatavate vahendite juhendeid tagamaks, et õppijad saaksid keskenduda õppeprotsessile ning uute tehniliste vahendite õppekurv ei oleks liiga järsk. Kuigi olemasolevates materjalides olid nimetatud mõningad disainiplatvormid, siis puudusid nende kohta asjalikud juhendid. Töö autor otsustas koostada juhendid Figma ja Marvelapp disainiplatvormide kasutamisega alustamise jaoks.

Õppematerjalidesse otsustas töö autor lisada pilte ja muid visuaale kohtadesse, kus neid senini ei olnud piisavalt kasutatud. Tekstide ja piltide koos kasutamist pidasid vajalikuks 2023/2024 õppeaasta sügissemestri kursusel osalenute seas läbi viidud küsitlustel osalenud. Seejuures jälgis käesoleva töö autor, et lisatud visuaalsed materjalid toetaksid õppeprotsessi ega muutuks liigseks infomüraks. Lisaks piltidele ja videotele otsustas käesoleva töö autor kasutada ka H5P interaktiivset sisuloome vahendit. Piltide leidmiseks

olid valitud tasuta pildipangad nagu Freepik<sup>4</sup> ja Storyset<sup>5</sup>, mis pakuvad vaba kasutusega pilte, vektorgraafikat ja illustratsioone. Visuaalse näitematerjali loomiseks otsustas töö autor kasutada disainiplatvormi Figma<sup>6</sup>. Videote tegemiseks kasutas töö autor tasuta vahendeid – videote lindistamiseks OBS Studio videosalvestuskeskkonda<sup>7</sup> ja töötlemiseks Clipchamp videotöötluse tööriista<sup>8</sup>. Koodi näidete tegemiseks ja kontrollimiseks valis töö autor Visual Studio Code koodiredaktori<sup>9</sup>.

Hästi liigendatud õppematerjal aitab kaasa õpitava omandamisele toetades õppijaid. Materjalid peaksid olema koostatud ühtset süsteemi järgides ning võimaldama vajadusel lihtsasti materjalis liikuda näiteks sisukorra abil (Villems jt, 2016). Sellest lähtuvalt otsustas käesoleva töö autor jätta kasutusele Moodle raamatute süsteemi, mis võimaldab materjali liigendada ning sisukorra abil tagada õppijatele teemas orienteerumise ning võimaluse mugavalt materjalis liikuda. Iga tööjuhend jagati peatükkideks ning vajadusel liigendati ka alampeatükkideks.

Materjali eestikeelsed mõisted on peamiselt AKIT portaalis (Cybernetica AS, i.a) kasutatud eestikeelsed vasted ning lisatud on ka terminid inglise keeles, et õppijal oleks võimalik veebiotsinguga infot teema kohta lihtsamini leida.

Materjalidesse otsustati lisada ka viited lisamaterjalidele linkidena, et teemast rohkem huvitatud üliõpilased leiaksid teema kohta põhjalikumat infot. Linkide lisamisel järgiti Sosulski ja Vai (2011) soovitust, et klikitava lingi juures oleks aru saada, mis on viidatud lisamaterjali sisu.

#### <span id="page-23-0"></span>**2.2.3 Hindamise kavandamine**

Iga uuendatud tööjuhendi juurde otsustas töö autor lisada H5P vahendiga koostatud enesekontrollid, mis võimaldavad automaatset hindamist ja kohest tagasisidet oma teadmiste kontrollimiseks. Enesekontrollide tegemine on vabatahtlik ning nende tulemused ei lähe hindamisel arvesse.

<sup>4</sup> [https://www.freepik.com](https://www.freepik.com/)

<sup>5</sup> [https://storyset.com](https://storyset.com/)

<sup>6</sup> [https://www.figma.com](https://www.figma.com/)

<sup>7</sup> [https://obsproject.com](https://obsproject.com/)

<sup>8</sup> [https://clipchamp.com/](https://clipchamp.com/en/)

<sup>9</sup> [https://code.visualstudio.com](https://code.visualstudio.com/)

Kursuse läbiviija jaoks otsustas töö autor koostada ülesannetele hindamise juhendid/ hindamismaatriksid. Nende koostamine muudab hindamise läbipaistvamaks (Pilt jt, 2021). Samuti kasutada õppijate kaasamiseks veelgi enam kaasõppijate hindamist, näiteks võimalus anda hinnanguid kasutajaliidese ja kasutajakogemuse disaini ülesandes valminud kaasõppijate prototüüpidele. Kaasõppijate hindamise vahendi valikuks tutvuti Moodle hindamiseks pakutavate võimalustega, kõige sobivamaks osutus vahend õpikoda. See võimaldab määrata, mitut kaasõppijat üliõpilased hindama peavad, samuti paindlikult kujundada hindamise strateegiat (Sisu@UT Õpikoda, i.a).

#### <span id="page-24-0"></span>**2.2.4 Kursuse ajakava ja teemade järjekord**

Kõigepealt vaatas töö autor üle olemasoleva kursuse ajakava ning teemade järjekorra. Igale teemale on arvestatud üks nädal, erandiks on "Veebiraamistik Bootstrap", mille käsitlemisele antakse kaks nädalat. Lõpuprojektiga tegeletakse paralleelselt teiste teemadega neli viimast nädalat.

Tagasiside küsitlustes oli pakutud välja idee, et kõigepealt tutvuda prototüübi kujundamisega ning seejärel koodi kirjutamisega. Käesoleva töö autor nõustus tagasiside küsitluses väljatooduga. Kinnitust sellise lähenemise sobivusele andis ka Coursera ja Udemy vastavate kursuste ajakavade ülevaatamine. Kasutajakogemuse ja kasutajaliidese disainiga esmalt tutvumine annab õppijatele võimaluse hakata neid põhimõtteid kohe järgima ja rakendama omandatud teadmisi järgnevate teemade juures. Sellele tuginedes muudeti teemade järjekorda. Käesoleva töö autor otsustas kõigepealt käsitleda kasutajakogemuse disaini protsessi ja seejärel liikuda kasutajaliidese disaini juurde, järgides niimoodi loomulikku tööprotsessi, kus kõigepealt peaks tegelema üldise kasutajakogemusega ning seejärel jõudma konkreetse kasutajaliidese disainini.

Vastutava õppejõu sõnul eelistavad üliõpilased veebiraamistiku Bootstrap materjalid läbi vaadata ühe nädala jooksul ning ka ülesande kohe lahendada. Seetõttu otsustati selle teema käsitlemiseks edaspidi eraldada üks õppenädal.

Ülejäänud olemasolevate teemade järjestuses muudatusi ei tehtud. "Kasutajakogemuse (UX) ja kasutajaliidese (UI) disain" tööjuhendile järgneb "HTML ja CSS, reageeriv veebidisain", seejärel "Veebiraamistik Bootstrap" ning siis kaks nädalat JavaScripti (Programmeerimiskeel JavaScript, JavaScript II - Interaktiivne veebileht). Paralleelselt teemadega teevad üliõpilased viimase nelja nädala jooksul lõpuprojekti. Kõige viimase teemana lisati uus materjal AI veebiarenduses.

## <span id="page-25-0"></span>**2.3 Väljatöötamine**

#### <span id="page-25-1"></span>**2.3.1 Väljatöötamise etapi eesmärk**

Väljatöötamise etapis võeti aluseks analüüsi ja kavandamise etapi tulemused. Selle etapi käigus uuendas töö autor tööjuhendid, koostas enesekontrollid ja hindelised ülesanded teemadele "Kasutajakogemuse (UX) ja Kasutajaliidese (UI) disain", "Veebiraamistik Bootstrap", "Programmeerimiskeel JavaScript" ja "JavaScript II – Interaktiivne veebileht". Töö autor parandas keeleliselt teema "HTML ja CSS, adaptiivne veebidisain" materjale ning lisas sinna ka uuendatud juhendi koos videojuhendiga kirjatüüpide lisamisest *Google Fonts* veebilehelt. Täiesti uue materjalina lisas autor juhendaja soovitusel õppematerjalidesse teema AI veebiarenduses, kuna see on üks väga kiiresti arenev valdkond, millega iga veebiarendaja peab kursis olema. Materjalid koostas töö autor Moodle õpikeskkonnas<sup>10</sup>.

#### <span id="page-25-2"></span>**2.3.2 Kasutajakogemuse (UX) ja Kasutajaliidese (UI) disain**

Kasutajakogemus (ingl *user experience*, UX) on tunne või kogemus, mis inimesel tekib toote, näiteks veebisaidi, kasutamisel (Ross, 2014). See hõlmab toote kasutamise meeldivust, lihtsust ja intuitiivsust ning kasutaja vajadustele vastavust, arvestada tuleb sealjuures ka ümbritseva keskkonna mõjutusi (Hassenzahl & Ractinsky, 2006). Kasutajakogemuse disaini eesmärgiks on saada teada, millised on kasutaja tegelikud vajadused ning käitumine toodet kasutades ning selle teadmise rakendamine (Niedziółka, 2018). Kasutajaliidese (ingl *user interface, UI*) disain keskendub kasutajaliidese kujundusele, elementide- ja värvivalikule, tüpograafiale (Sharma & Tiwari, 2021). Kasutajakogemuse ja kasutajaliidese disaini printsiipide rakendamine suurendab veebilehe külastatavust, muudab tõenäolisemaks toote või teenuse tarbimise. Samuti vähendab see arendusele kuluvat aega ja finantsilisi vahendeid (Ross, 2014).

Kursuse materjalide uuendamise vajaduse tingis senise materjali piiratud maht. Kasutajakogemuse disaini juures oli välja toodud etapid ning kirjeldatud väga lühidalt iga etapi tegevused, samas puudusid sealjuures näited ja pikemad selgitused. Kasutajaliidese disaini juures oli vanas tööjuhendis küll toodud konkreetsed näited ja soovitused, aga ei olnud piisavalt selgitatud, kuidas see haakub üldise kasutajaliidese disainiga veebilehel.

<sup>&</sup>lt;sup>10</sup> Moodle Lõputööd [https://moodle.ut.ee/course/view.php?id=4002,](https://moodle.ut.ee/course/view.php?id=4002) piiratud juurdepääs. Juurdepääsu saamiseks pöörduda käesoleva töö autori või juhendaja poole.

Ajaliselt on teema jaoks ette nähtud üks nädal. Tööjuhend koosneb 9 peatükist (joonis 2), sh ülesande sõnastus ja viited kasutatud kirjandusele.

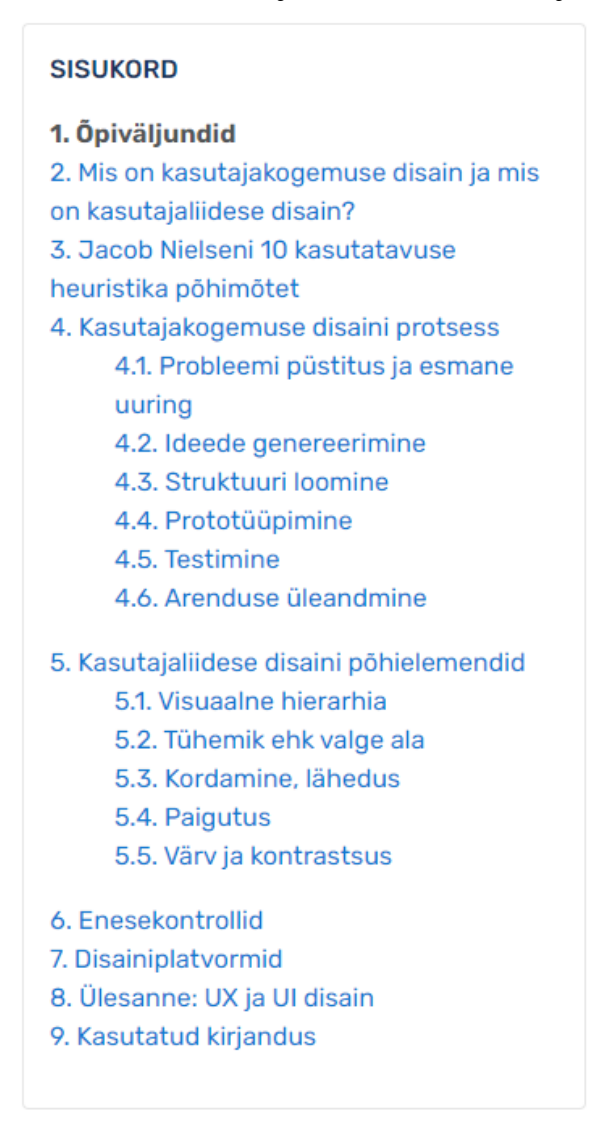

**Joonis 2.** Kasutajakogemuse (UX) ja kasutajaliidese (UI) disaini teema sisukord.

Esimeses peatükis on ära toodud tööjuhendi eesmärgid, milleks on anda ülevaade kasutajakogemuse ja kasutajaliidese disainist veebilehtede tegemisel ning samuti õpiväljundid. Seejärel selgitatakse lühidalt, mis on kasutajakogemuse ja kasutajaliidese disain, tuuakse välja Jacob Nielseni 10 kasutatavuse heuristika põhimõtet.

Neljandas peatükis tutvustatakse kasutajakogemuse disaini protsessi, esmalt on antud sissejuhatav kirjeldus ja skeem protsessi etappide kohta. Seejärel vaadatakse alampeatükkides igat protsessi etappi eraldi, andes kõigepealt ülevaade põhimõtetest ning siis tutvustades neid täpsemalt töö autori poolt koostatud UX protsessi näidismaterjalide abil. Selleks valmisid näidised konkreetse fiktiivse veebisaidi mobiilse avalehe disainina.

Mobiilsete seadmete kasutamine on valdav trend, 2023. aastal kasutas internetti mobiiltelefonis 90%, tahvel- või sülearvutis 63% ning lauaarvutis vaid 31% eurooplastest (Eurostat 2023). Praktiliste eluliste näidete esitamine teeb õppimise õppijate jaoks mõtestatuks ja suurendab õppematerjali arusaadavust ning aitab paremini õpitavat omandada (Ally, 2008). Sammhaaval kasutajakogemuse disaini protsessi läbimisel keskendutakse iga etapi juures ühele-kahele võimalikule vahendile, tuues sealjuures näidisena sama konkreetse fiktiivse veebilehe tegemise. Nii koostati kasutajakogemuse disaini protsessi alampeatükis "Probleemi püstitus ja esmane uuring" kaks persoonat ehk tüüpkasutajat. Joonisel 3 on kujutatud üks persoonadest.

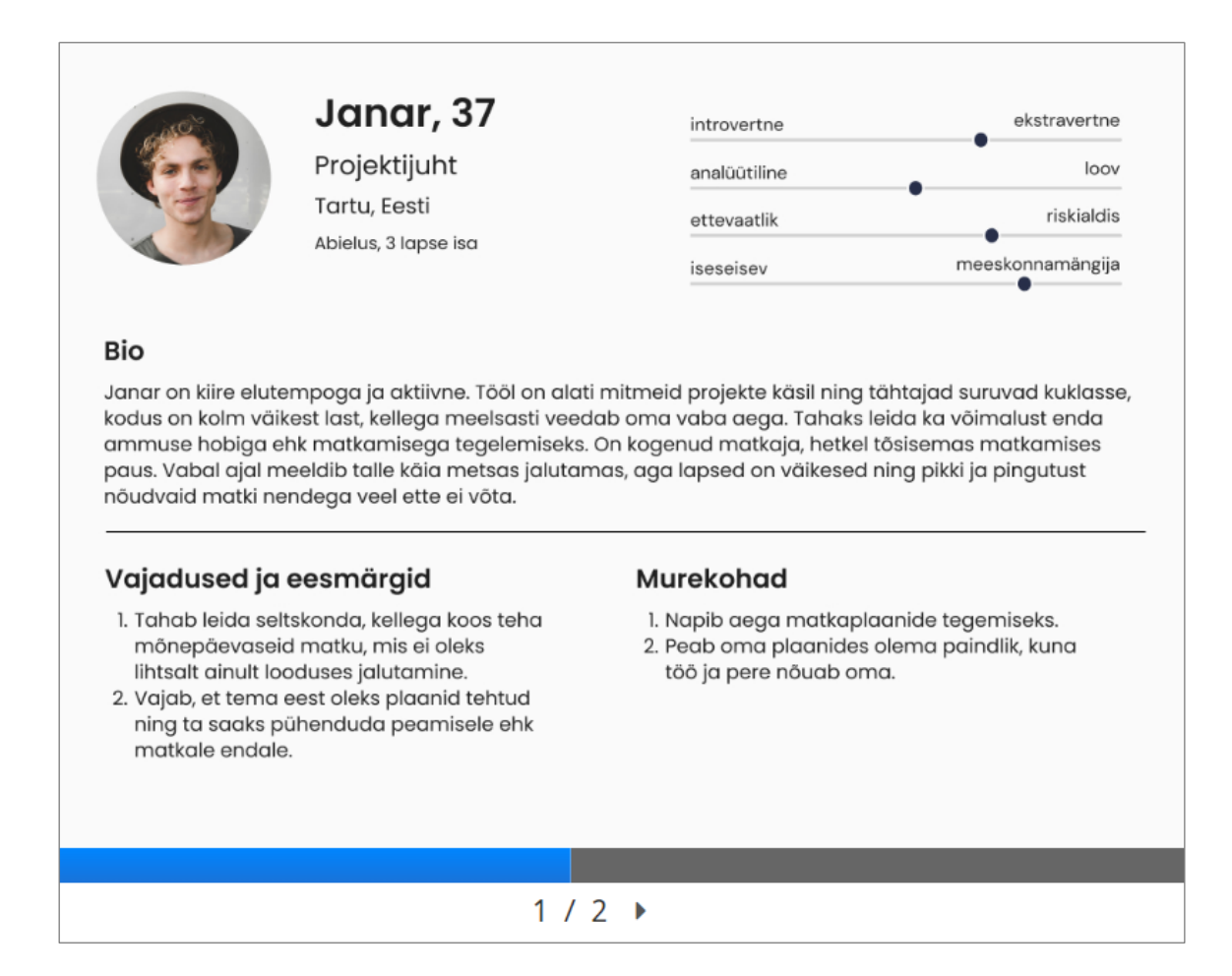

**Joonis 3.** "Probleemi püstitus ja esmane uuring" üks persoona.

Viiendas peatükis käsitletakse kasutajaliidese disaini põhielemente. Tööjuhendis minnakse edasi sama veebilehe disaini näitega. Tutvustatakse UI disaini põhimõtteid nagu visuaalne hierarhia, tühemik, kordamine ja lähedus, paigutus, värvid ja kontrastsus, kujundades veebilehe mobiilivaadet. Näiteks tühemiku ehk valge ala alampeatükis kirjeldatakse, kuidas lisada tühemiku abil visuaalset hierarhiat veebilehe kujundusele.

Esmalt antakse selgitus, mida tühemik veebilehel tähendab, seejärel milles seisneb selle kasutamise kasulikkus. Näitlikustamaks tühemiku kasutamist kujundatakse näidisveebilehe tekst (joonis 4), lisades tekstile tühemiku ehk valge ala.

# **Pealkiri**

Alapealkiri

Lorem ipsum dolor sit amet. consectetur adipiscing elit, sed do eiusmod tempor incididunt ut labore et dolore magna aliqua.

loe edasi

#### **Joonis 4**. Tühemiku kasutamine.

Alampeatükis "Värv ja kontrastsus" tutvustatakse kõigepealt, miks on vajalik värvi ja kontrastsust arvestada, antakse ülevaade värvirattast ning värvide tähendusest. Seejärel liigutakse uuesti prototüübi kujundamise juurde. Sarnase ülesehitusega on ka teised kasutajaliidese disaini teema alampeatükid. Selle teema lõpuks on valmis saanud mobiiliversiooni avalehe prototüüp.

Kuna enesekontrollid aitavad parandada õpitava omandamist (Sinnayah jt, 2021) ja arusaamist (Wanner & Palmer, 2018), siis otsustas autor neid lisada kinnistamaks tööjuhendis läbi võetud teemasid. Selleks kasutas autor H5P interaktiivsete harjutuste sisuloomevahendit. Koostamisel selgus, et hoolimata H5P mitmekülgsetest võimalustest on vahendil piiranguid, mida tuli enesekontrollide loomisel arvestada. Näiteks vahend dialoogi kaartide tegemiseks (ingl *dialog cards*) ei võimaldanud pilti suuremana kuvada ning seetõttu on sobilik kasutamaks kui kujutis ei ole detailne. Detailsemate kujutiste puhul sobis kasutamiseks vahend interaktiivne raamat (ingl *interactive book*). Vahendite valikul tuli olla paindlik ning katsetada, milline on sobilikum.

Kasutajakogemuse ja kasutajaliidese disaini teema materjalide koostamisel lähtuti Bloomi moderniseeritud taksonoomiast, veendumaks, et oleks kasutatud piisavalt teadmiste rakendamisele keskendatud tegevusi (vt. tabel 4). Järgiti, et sõnastatud õpiväljundid, õppematerjalid, enesekontrollid ja ülesanded oleks kognitiivses dimensioonis "rakenda", "analüüsi", "hinda", "loo" kategooriates ning teadmiste dimensioonis oleks kasutusel valdavalt protseduuriline teadmine.

**Tabel 4**. Bloomi taksonoomia spetsifikatsioonitabel.

|                           | dimensioon                                                                                                    |                                                 |                                                                                                    |                                                                                                    |
|---------------------------|----------------------------------------------------------------------------------------------------|-------------------------------------------------|----------------------------------------------------------------------------------------------------|----------------------------------------------------------------------------------------------------|
| Kognitiivne<br>dimensioon | <b>Faktiteadmine</b>                                                                                          | Kontseptuaalne<br>teadmine                      | Protseduuriline<br>teadmine                                                                                                    | Metakognitiivne<br>teadmine                                                                                  |
| <b>Pea meeles</b>         | Teab, millised on<br>UX disaini etapid;<br>on kursis, millised<br>on UI disaini põhi-<br>elemendid.           |                                                 |                                                                                                    |                                                                                                    |
| Saa aru                   |                                                                                                    | Teab, milleks on<br>UX ja UI on vaja-<br>likud. |                                                                                                    |                                                                                                    |
| <b>Rakenda</b>            |                                                                                                    |                                                 | Teab, mis<br>vahendeid UX<br>etappides kasutada;<br>$UI$ disain $-$ teab<br>kuidas kasutada<br>visuaalset<br>hierarhiat, värve,<br>tühemikku. |                                                                                                    |
| <b>Analüüsi</b>           |                                                                                                    |                                                 | Oskab teha vahet<br>UX-il ja UI-l ja<br>mõista, kuidas<br>need on omavahel<br>seotud.                                                         |                                                                                                    |
| Hinda                     |                                                                                                    |                                                 | Õpikoda: hindab<br>teiste maandumis-<br>lehtesid ja nende<br>mobiili-versioone<br>arvestades õpitud<br>UX ja UI disaini<br>põhimõtteid.       |                                                                                                    |
| L <sub>00</sub>           | Ül: koostab 1-2<br>persoonat veebi-<br>saidi tüüpilise<br>kasutaja kohta;<br>teeb valmis<br>kasutajateekonna. |                                                 | Ül: valmistab<br>disainiplatvormil<br>kaks proto-<br>tüüpi järgides<br>tööjuhendis antud<br>UI disaini<br>põhiprintsiipe.                     | Oskab teha<br>prototüüpe ja<br>kasutada selle<br>jaoks disaini-<br>platvorme nagu<br>Figma või<br>Marvelapp. |

**Teadmiste** 

Tööjuhendisse lisas autor ka peatüki kahe disainiplatvormi kasutamise juhenditega – Figma ja Marvelapp. Algselt planeeriti juhendid tekstilise materjalina, aga koostamise käigus selgus, et tekstilis-pildilised juhendid ei pruugi olla väga hästi mõistetavad. Seetõttu otsustas töö autor koostada videojuhendid, jagades neid lühikesteks osadeks. Selline lähenemine aitab hoida õppija tähelepanu (Guo, 2014; Vai & Sousulski, 2011).

Mõlema disainiplatvormi puhul keskendus esimene video platvormi kasutamisega alustamisele, teine põhielementidele ning lõpuks interaktiivsele prototüübile. Figma disainiplatvormile tehti ka video värvide salvestamise võimaluse näitamiseks. Sellised teemade kaupa tehtud videod annavad võimaluse õppijal vaadata just selle teema kohta videot, millise juures tunneb, et vajab juhendamist. Videote juures kasutati sama veebilehe näidet, mida tööjuhendis.

Kasutajakogemuse ja kasutajaliidese disaini teema kinnistamiseks koostas töö autor ülesande, kus õppija saab ise rakendada saadud teadmisi ja oskuseid läbimaks kasutajakogemuse disaini erinevaid etappe ning rakendada kasutajaliidese disaini printsiipe. Ülesandes antakse ette teema ning etapid, mida peab läbima, aga eesmärk on panna õppijaid ise mõtlema, kuidas paremini omandatud teadmisi kasutada. Hindamise jaoks koostas töö autor hindamismaatriksi. Iga ülesande osa kohta antakse hinne väärtuse skaalal "puudub või ei vasta üldse nõuetele" kuni "korrektne". Ülesande osadele on määratud erinev osakaal vastavalt nende raskusastmele ja töö mahukusele. Üheks ülesande punktiks on kaasõppijate tööde hindamine, et õppijad saaksid omandatud teadmisi kasutada ka teiste tööde hindamiseks ning sealjuures näeksid ka teiste lahendusi. Kaasõppijate hindamisvõimaluse jaoks kasutas töö autor Moodle õpikoda (Sisu@UT Õpikoda, i.a).

#### <span id="page-30-0"></span>**2.3.3 HTML ja CSS, reageeriv veebidisain**

"HTML ja CSS, adaptiivne veebidisain<sup>11</sup>" materjale hindasid varasemad kursusel osalenud headeks. Samas oli kogu kursuse materjali kohta märgitud, et need vajasid keeletoimetuslikku kohendamist. Sellest lähtuvalt parandas töö autor antud teema tööjuhendit ja ülesande teksti keeleliselt. Samuti kontrollis üle kasutatavate mõistete tõlke. Kasutada tuleb üldtunnustatud sõnavara ja terminoloogiat (Villems jt, 2016). Selle tegi mõnevõrra keerulisemaks asjaolu, et algses materjalis ei olnud kõikide mõistete juures toodud ingliskeelseid vasteid. Samuti selgus, et HTML-i ja CSS-i puhul ei ole AKIT portaali sõnaraamatus (Cybernetica, i.a) kõiki mõisteid, sest tegu on ingliskeelse turva- ja privaatsusteabe portaali, mitte arvutisõnastikuga. Töö autor otsustas vastutava õppejõu

<sup>11</sup> Teema nimetus uuendamata õppematerjalides. Moodle Veebilehtede loomine edasijõudnutele. <https://moodle.ut.ee/course/view.php?id=8812> , piiratud juurdepääs. Juurdepääsu saamiseks pöörduda juhendaja poole.

soovitusel kasutada mõistete tõlkeid, mida kasutatakse antud kursuse soovitusliku eeldusaine Veebilehtede loomine (MTAT.03.297) uuendatud õppematerjalides.

Töö käigus vaatas töö autor üle kasutatavate vahendite ajakohasuse. Selgus, et tööjuhendi näites kasutusel olevatest *Google Fonts* kirjatüüpidest üks ei ole enam kasutusel, samuti oli *Google Fonts* lehekülg<sup>12</sup> uuenenud ning juhend aegunud. Töö autor koostas videojuhendi ning lisaks ka uue piltidega juhendi.

Järjest vähem loetakse lineaarset teksti ning eelistatakse liigendatud teksti (Pilt jt, 2021). Seega vaatas töö autor üle materjali liigendatuse, lisas loetelud ning kasutas olulisemate mõistete rõhutamiseks rasvast kirja. Joonisel 5 on HTML-i peatükki lisatud loetelu ning *reset*-stiililehe rõhutamine rasvase kirja abil.

#### Lisatud on:

- kodeering;
- · lühike lehe kirjeldus, mida otsingumootorid näitavad;
- · vaateakna suurus;
- · lehe pealkiri;
- kaks linki stiililehtedele. Miks kaks? Üks nendest on reset-stiilileht, mis lähtestab erinevatele veebilehitsejatele omased stiilid - värvid, raamid, polstrid (ingl padding), veerised (ingl margin) jm. Seda kasutatakse selleks, et veebilehel oleks ainult see kujundus, mille autor on sinna meelega lisanud. Detailsemalt sellest, mida ja kuidas toimib reset.css, saab lugeda HTML Doctor lehelt.

NB! On tähtis, et esimesena oleks lingitud reset.css ja alles seejärel tegelik stiilileht, muidu lähtestatakse ka meie enda loodud kujundus.

## **Joonis 5**. Liigendatus HTML-i peatükis.

Töö autor lisas tööjuhendi esimese peatükina õpiväljundid sarnaselt teistele tööjuhenditele. Õpiväljundite sõnastamine aitab õppijatel mõista, kas seatud õppeeesmärgid on saavutatud (Krull, 2018).

## <span id="page-31-0"></span>**2.3.4 Veebiraamistik Bootstrap**

Veebiraamistike tundmine on arendajale oluline. Nende kasutamine lisab arenduse kiirust, kuna kogu CSS koodi, mis määrab veebilehe kujunduse, ei pea nullist kirjutama, vaid saab kasutada juba valmis olevaid komponente ning neid kujundada (Panchal, 2017).

<sup>12</sup> [https://fonts.google.com](https://fonts.google.com/)

Käesoleva töö autor otsustas jätkata Bootstrapi veebiraamistiku tutvustamisega, sest see on üks laialdasemalt kasutatavaid raamistikke, mille kasutamine ei eelda ka eksperditasemel teadmisi (Ikechukwu, 2024).

Senises kursuse materjalis oli kasutatud Valeria Mikša poolt koostatud tööjuhend veebiraamistikku Bootstrap 4 kohta. Mais 2021 lasti välja Bootstrap 5. Materjalide koostamise hetkel oli kõige uuem versioon 5.3.2, ning alates 20. veebruarist 2024 on kehtiv versioon 5.3.3. Lähtuvalt sellest uuendati materjalides versioon uusimaks pärast algse tööjuhendi valmimist.

Tööjuhendis, mis koosneb 11 peatükist, tutvub õppija Bootstrap 5 veebiraamistikuga. Tööjuhendi alguses tuuakse välja teema eesmärk ja õpiväljundid. Eesmärgi ja õpiväljundite sõnastamisel kontrollis töö autor, kuidas need paigutuvad Bloomi moderniseeritud taksonoomia spetsifikatsioonitabelis. Töö autor jälgis, et õpiväljundid paigutuvad kognitiivses dimensioonis keerukamaks kui lihtsalt "pea meeles" kategooriasse. See parandab teadmiste omandamist ning püsivamate õpitulemuste saavutamist (Anderson, 2001; Krathwohl 2002). Nii asetub "miks Bootstrapi on mõistlik kasutada" kognitiivses dimensioonis "saa aru" kategooriasse ja teadmiste dimensioonis kontseptuaalseks teadmiseks. "Oskad teha navigatsioonimenüüd eri suurusega ekraanidele" aga paikneb kognitiivses teadmises "rakenda" kategooriasse ning teadmiste dimensioonis protseduuriliseks teadmiseks. Sama põhimõttega vaadati üle ka teised sõnastatud õpiväljundid.

Teine peatükk on sissejuhatus, milles saab õppija teada, miks seda raamistikku on mõistlik kasutada. Seejärel tutvustatakse lähemalt ühe e-poe veebilehe näite alusel, kuidas Bootstrap 5 veebiraamistiku abil veebilehte valmistada. Näidatakse, millised on veebiraamistiku põhilised elemendid ja kuidas neid kasutada. Tööjuhendis soovitatakse paralleelselt materjali lugemisega õppijal koodiredaktoris koodi järgi proovida, et materjaliga tutvumine oleks aktiivne protsess ning oleks kohe võimalik näha, kuidas kood käitub. Õppimine on tõhusam, kui see on aktiivne ja toimub läbi tegevuse (Biggs & Tang, 2008). Tööjuhendi koostamisel järgiti Valeria Mikša loodud tööjuhendi üldist struktuuri (Moodle, i.a), st veebilehe eri elementide (navigatsiooniriba, kaardid, vormid jne) tutvustatakse eraldi peatükkides. Samas muudeti järjekorda ning näiteks ruudustiku tutvustus lisati kaartide peatükki, et õppijatel oleks kohe võimalik näite abil aru saada, kuidas Bootstrapi ruudustikku praktiliselt kasutada.

Tööjuhendisse lisati enesekontrollid (joonis 6), et õppijad saaksid kontrollida omandatud teadmisi tööjuhendi läbitöötamise käigus, saada kohest tagasisidet ning sealjuures harjutada väiksemate koodilõikude koostamist (Bälter jt, 2013; Dunlosky jt, 2013; Kapricke & Roediger, 2008).

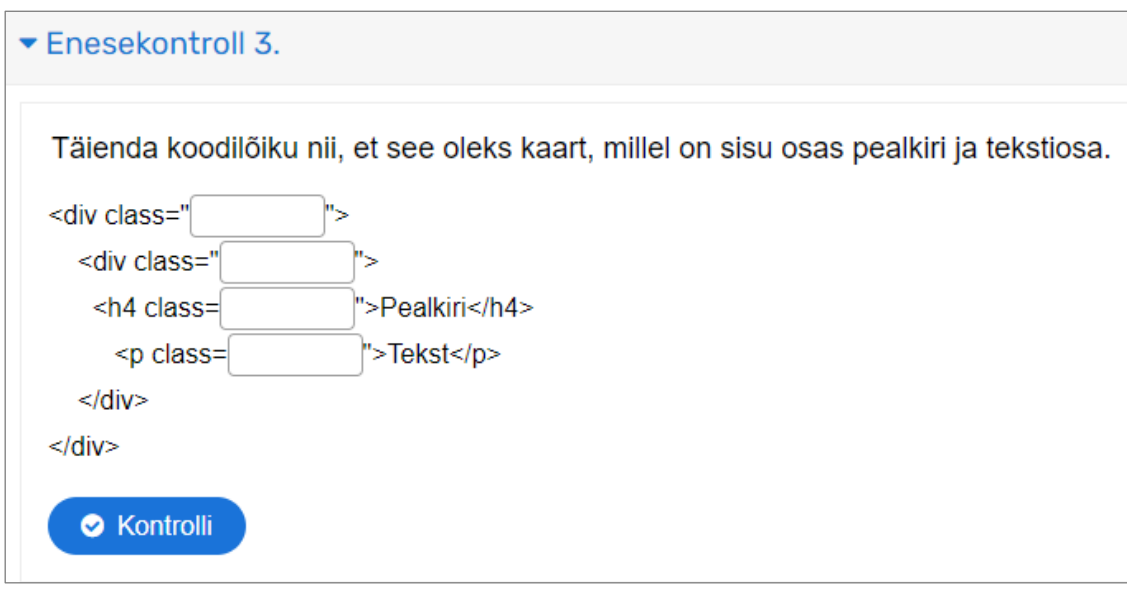

**Joonis 6.** Enesekontrolli test Bootstrapi ruudustiku kohta.

Teema hinnatavaks ülesandeks on edasi arendada tööjuhendis loodud veebilehte, õppijaid suunatakse ka otsima uusi, tööjuhendis käsitlemata Bootstrapi elemente ning neid kasutama. Ülesande idee jätkata tööjuhendis toodud koodi täiendamist pärineb Valeria Mikša bakalaureusetöö alusel valminud materjalidest (Moodle, i.a), aga ülesanne on kohendatud vastavalt tööjuhendi koodile ning muudetud vastavaks Bootstrap 5 spetsifikatsioonile. Bloomi moderniseeritud taksonoomia spetsifikatsioonitabelis paigutub ülesanne teadmiste dimensioonis protseduurilisesse teadmisse ja kognitiivses dimensioonis loo põhikategooriasse.

## <span id="page-33-0"></span>**2.3.5 Programmeerimiskeel JavaScript**

Õppematerjal "Programmeerimiskeel JavaScript" on esimene tööjuhend, mis on pühendatud JavaScriptiga tutvumisele. See koosneb 14 peatükist ja on eelkõige mõeldud neile, kellel ei ole varasemat kokkupuudet JavaScriptiga (selle tundmine ei ole kursusel osalemise eelduseks). Seetõttu alustatakse põhimõistetest ja konstruktsioonidest.

Sarnaselt eelnevatele uuendatud tööjuhenditele on materjali liigendamisel järgitud digitaalse õppematerjali koostamise soovitusi (Villems jt, 2015).

Joonis 7 näitab, kuidas JavaScripti sissejuhatuses materjali liigendatakse – kõigepealt antakse sissejuhatava lausega teada, mis on JavaScript, seejärel tuuakse loetelu abil välja, milleks JavaScripti kasutada saab ning samuti allpool loetelus eraldi koodi eelised, skriptide asukoht ning õige koodi kirjutamine.

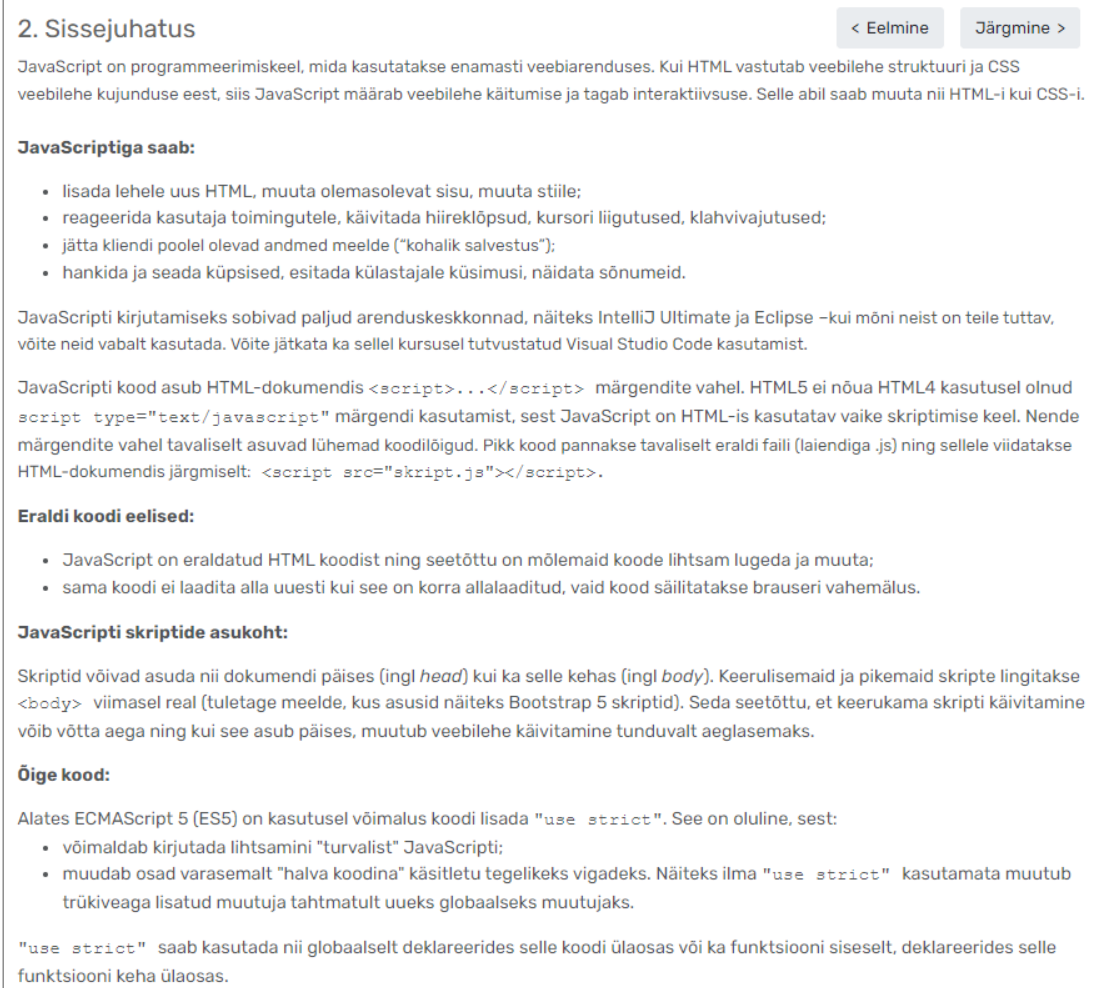

#### **Joonis 7.** Väljavõte tööjuhendist JavaScript sissejuhatus.

Töö autor kasutas tööjuhendite sõnastamise, enesekontrollide ja ülesannete koostamise juures Bloomi moderniseeritud taksonoomiat. Järgiti, et oleks kasutatud keerukamaid kognitiivse dimensiooni kategooriad kui "pea meeles". Nii paigutusid ülesanded üks kuni kolm kognitiivses dimensioonis "rakenda" kategooriasse ning teadmiste dimensioonis protseduurilise teadmise kategooriasse.

JavaScripti juhendite koostamisel järgis käesoleva töö autor Valeria Mikša bakalaureusetööna valminud õppematerjali struktuuri ning kasutas seda alusena peatükkides: sissejuhatus, andmetüübid, tingimuslaused ja tsüklid (tsüklite osa). Samas viis töö autor sisse uuendused kohtades, kus materjal oli vananenud ja vahepeal on olnud uuendusi.

Näiteks lisati andmetüüpide hulka bigInt, mis on alates ES2020 primitiivne andmetüüp (ECMAScript® 2020 Language Specification). Autor kontrollis materjalid üle ka keeleliselt. Teistes peatükkides viis töö autor sisse suuremad muudatused, et materjalid oleksid arusaadavad ka vähese programmeerimise eelteadmistega õppijatele. Nii lisati "Funktsioonid" peatükki funktsiooni süntaksi selgitus pikemalt ning lisati samuti näide funktsiooni kasutamisest. Ka ülejäänud peatükkides lisas töö autor uued süntaksi selgitused ja uued näitekoodid. Brauseri objektimudeli kohta tegi töö autor eraldi peatüki. Sellesse peatükki lisas töö autor ka sammsammulise koodi selgituse, kuidas kasutada aknaobjekti meetodit, koostada objektide massiivi ja tsüklit.

Tööjuhendisse sai lisatud enesekontrollid (joonis 8), et õppijatel oleks võimalus jooksvalt kontrollida omandatud teadmisi ning nad näeksid koheselt, kas on käsitletud teemast aru saanud või mitte. Enesekontrollide tegemine aitab suunata õppijaid uuesti läbi vaatama materjali, kui nad leiavad, et ei ole teemat piisavalt mõistnud (Bälter jt, 2013).

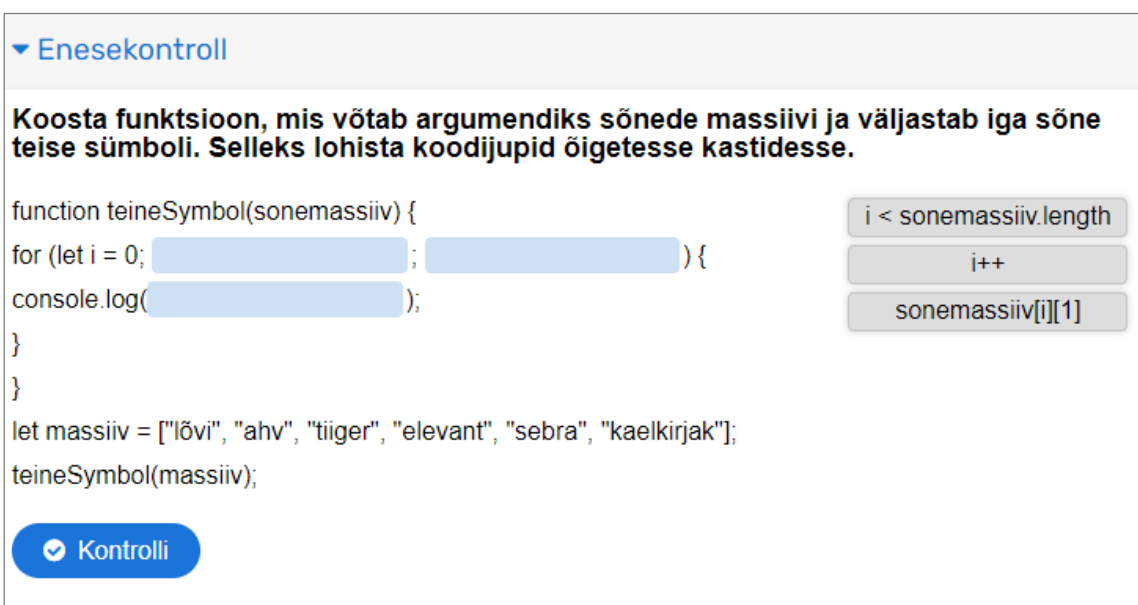

#### **Joonis 8.** Massiivid peatüki enesekontroll.

Esitatavate ülesannete hulka vähendati, need asendati enesekontrollidega. Alguses oli plaan õppejõu hinnatavaid ülesandeid jätta vaid üks, aga töö käigus otsustati teha neli ülesannet. Enesekontrollid olid sobilikumad siis, kui võimalikke lahenduskäike on vähe. Ülesanded annavad aga võimaluse harjutada koodi kirjutamist ilma etteantud koodilõikudeta. Ülesande üks kuni kolm koostas käesoleva töö autor ning ülesanne neli on Valeria Mikša koostatud.

#### <span id="page-36-0"></span>**2.3.6 JavaScript II - Interaktiivne veebileht**

Teine JavaScripti juhend "JavaScript II - Interaktiivne veebileht" käsitleb, kuidas muuta JavaScripti abil veebilehti interaktiivseks. Tööjuhendis on 6 peatükki.

Bloomi moderniseeritud taksonoomias klassifitseerusid koostatud õpijuhised ja ülesanded kognitiivses dimensioonis "saa aru" ja "rakenda" kategooriasse ning teadmiste dimensioonis kontseptuaalseks ja protseduuriliseks teadmiseks.

Uute oskuste omandamine toimub praktilise näite kaudu, mille käigus luuakse e-poe ostukorvi veebileht, sest e-kaubandus muutub järjest olulisemaks, selle osakaal on Eestis viimastel aastatel märkimisväärselt tõusnud (Statistikaameti koduleht, 2023). Materjalides seletatakse etteantud koodilõikude abil, kuidas luua ostukorvi elemente ja lisada sinna tooteid ning neid ka ostukorvist eemaldada kasutades selleks JavaScripti. Kolmas peatükk tutvustab taimeri loomist. Taimer võimaldab näidata *date.now()* meetodi kasutamist. Neljandas peatükis tutvustatakse vorme, mis on peaaegu iga veebisaidi oluline osa. Vaadatakse sisendi kontrolli võimalusi JavaScripti abil, kuidas kontrollida, kas väljad on täidetud või mitte. Ülesandes peab olemasolevat koodi täiendama. Ülesande juures on toodud ka kaks vabatahtlikku lisaülesannet, neile kes soovivad enda oskusi veelgi enam kinnistada.

#### <span id="page-36-1"></span>**2.3.7 AI veebiarenduses**

Uue teemana lisas käesoleva töö autor materjalid AI kasutamisest veebiarenduses. Tehisintellekt leiab järjest enam kasutamist veebiarenduses ning antud valdkonna sissejuhatav käsitlemine on väga vajalik. Kokku on selles tööjuhendis 7 peatükki.

Näitlikustamaks tehisintellekti võimalusi, genereeris töö autor sissejuhatava lõigu ChatGPT 3.5 abiga. See lõik ning ka hilisemad tehisintellekti vahendite kasutamine eristati punase servaga kastiga, et oleks selgelt eristatav, milline osa on tehisintellekti poolt loodud. Seejärel käsitleti AI kasutamise võimalusi, esiteks arendusprotsessis. Näidete koostamiseks kasutas töö autor tehisintellekti vahendeid. Kasutajakogemuse ja kasutajaliidese disaini protsessi juures on näiteks UI disaini loomise tööriistaga Galileo AI (Galileo, i.a) koostatud Tartu kohaliku matkaklubi veebilehe mobiilivaated. Tulemust hinnatakse vastavalt kasutajaliidese disaini teemas välja toodud printsiipidele, tuues välja ebakõlad.

AI koodikirjutajana lõigus (Joonis 9) paluti sisendina ChatGPT 3.5 koostada koodilõik JavaScriptis vastusena küsimusele "kirjuta tsükkel JavaScriptis, mis väljastab ekraanile kõik paarisarvud, mis on suuremad kui 0 ja väiksemad kui 20".

Vaatame ühte lihtsat näidet. Küsime ChatGPT 3.5-lt: "Kirjuta tsükkel JavaScriptis, mis väljastab ekraanile kõik paarisarvud, mis on suuremad kui 0 ja väiksemad kui 20." Saame vastuseks: // Funktsioon väljastab kõik paarisarvud vahemikus 1 kuni 20 function väljastaPaarisarvud(){ for  $(\text{let } i = 2; i < 20; i += 2)$ console.log(i);  $\rightarrow$ } // Funktsiooni väljakutse väljastaPaarisarvud(); ChatGPT genereeritud tekst (23.02.2024).

#### **Joonis 9.** AI koodikirjutajana (OpenAI, 2024).

Toodud näidet hinnati järgides tehisintellekti poolt genereeritud vastuse täpsust ja kursusel õpitud põhimõtteid. Joonisel 9 koodilõigu tulemuse analüüsil tõi käesoleva töö autor välja, et väljundina genereeris ChatGPT 3.5 rohkem, kui sellelt küsiti ehk ka funktsiooni, kuigi seda ei olnud küsitud. Vaadati ka üle AI kasutamise võimalused veebilehtedel – sisuloomes, isikupärastamises ja juturobotite rakendamises. Ka selles peatükis kasutas töö autor AI abi, et näidismaterjali luua. DeepAI *image generator* abil loodi pildid (Deep AI, 2024). H5P interaktiivse sisuloome vahendiga koostati dialoogi kaardid, kus õppijad peavad tuvastama nendel piltidel esinevad vead. Lõpuks tutvustati ka AI kasutamise piiranguid ja ohtusid, millele on oluline tähelepanu pöörata. Piirangute ja ohtude peatükis kasutas töö autor lisaks tekstilisele materjalile teemakohaseid Youtube videoid.

Väljatöötamise etapi lõpuks olid valminud ülalpool toodud teemadele uuendatud tööjuhendid, lisatud videojuhendid, enesekontrollid ning välja mõeldud uued ülesanded. Töö autor kasutas digitaalse õppematerjali väljatöötamise häid tavasid. Õpijuhiste sõnastamisel, enesekontrollide ja ülesannete koostamisel jälgis töö autor nende paigutumist Bloomi moderniseeritud taksonoomia spetsifikatsioonitabelis, eesmärgiks kasutada võimalikult palju neid kategooriaid, mis aktiveerivad teadmiste rakendamist.

#### <span id="page-38-0"></span>**2.4 Hinnangu andmine**

Hinnangu andmine ei toimu ADDIE mudelis vaid viimase etapina, aga peaks toimuma ka teiste etappide jooksul (Aldoobie, 2015; Pilt, 2021). Väljatöötamise etapi jooksul hindas õppematerjale töö autor. Iga teema materjalide valmimise järel vaatas autor need üle, et need vastavad õpijuhises toodud õpieesmärkidele, kasutatud on erinevaid lahendusi ning õppematerjalid toetavad õppeprotsessi. Väljatöötamise etapi lõpuosas, kui õppematerjalid olid uuendatud, hindas neid kõigepealt töö autor ning seejärel andis hinnangu ning paranduste ja täienduste soovitused magistritöö juhendaja.

Kursust loetakse alates 2023/2024 õppeaastat üks kord aastas sügissemestril. Sellest tulenevalt jäi kahjuks käesoleva magistritöö raames ära ADDIE mudeli läbiviimise etapp ja saamata reaalsete õppijate tagasiside uuendatud materjalidele. Kursuse läbiviimine ning õppijate tagasiside võimaldaks paremini analüüsida loodud materjale, leidmaks võimalikke edasiarendusi ning täiendamist vajavaid kohti.

Siiski pidas töö autor vajalikuks lisaks ise materjalidele hinnangu andmisele ning vastutava õppejõu kommentaaridele ja parandusettepanekutele saada ka tagasisidet üliõpilastelt. Selleks koostas töö autor materjalide hindamise kohta küsitluse (vt Lisa 2). Küsimused olid Likerti 5-palli skaalas ning lisaks oli iga teema kohta ka avatud vastusega küsimus "Palun kirjuta siia märgatud puudused või tähelepanekud". Iga teema kaks esimest Likerti skaala küsimust olid materjali sisulise poole ja vormistuse kohta. Tööjuhendi sisulise osa küsimustes oli küsimus õpijuhiste kohta, kas need on arusaadavad ja materjali läbimine võimaldab püstitatud õpieesmärke saavutada. Samuti kas tööjuhend suunab õpitavat ise katsetama ning kas materjal on kaasaegne. Vormistuse osas olid küsimused kas tööjuhend on kergesti jälgitav, hästi liigendatud, keeleliselt korrektne ja tehniliselt töökorras. Järgnesid küsimused ülesannete ja enesekontrollide kohta nendes teemades, kus oli vastavaid vahendeid kasutatud. Küsimused puudutasid enesekontrollide ja ülesannete püstituse arusaadavust ning õppematerjali omandamise toetamist. Tagasisidet küsiti teemade kohta, mille juures käesoleva töö autor viis läbi arvestatavad uuendused ehk küsitlusse hõlmatud teemad olid "Kasutajakogemuse (UX) ja kasutajaliidese (UI) disain", "Veebiraamistik Bootstrap", "Programmeerimiskeel JavaScript" ja "JavaScript II – Interaktiivne veebileht ja uus koostatud teema "AI veebiarenduses". Küsitlus korraldati ajavahemikul 1.-14. aprill 2024, küsitlus saadeti "Veebilehtede loomine" 2023/2024 õppeaasta kevadsemestril osalenud informaatika

üliõpilastele ja kursuse "Veebilehtede loomine edasijõudnutele" sügissemestril ning eelmise õppeaasta kevadsemestril osalenud informaatika üliõpilastele. Vastuseid saadi oodatust vähem, küsitlusele vastas neli üliõpilast, kuna üliõpilastel on kevadine kiire aeg ning vastamine ei andnud boonuspunkte ega muid hüvesid. Küsitlusele vastanud hindasid õppematerjali positiivselt. Kõikidele Likerti skaala küsimustele antud vastused olid "pigem nõustun" või "nõustun täielikult". AI veebiarenduses teema juures oli ka küsimus, kas antud teema kajastamine on vajalik. Seda pidas pigem vajalikuks kolm vastanut ning väga vajalikuks üks. Avatud vastusega küsimuses lisas üks vastaja AI veebiarenduses teema kohta, et see on asjakohane ja ülevaatlik.

Kõigi küsimuste juures oli avatud vastusega küsimus "Palun kirjuta siia märgatud puudused või tähelepanekud". Nendest vastustest sai töö autor väga kasulikku tagasisidet, et loodud materjale üle vaadata ja parandada. Anti soovitus lisada kasutajakogemuse ja kasutajaliidese disaini teisele enesekontrollile ka õige variant ning Bootstrapi ja JavaScript II teema juures lisada väljundi näited. Samuti soovitati rõhutada natuke rohkem olulisi detaile ning veelkord keeleliselt materjalid üle lugeda.

Küsitluse järgselt lisas töö autor eelpool mainitud enesekontrollile õige variandi ning lisas väljundi näited Bootstrapi navigatsioonimenüü tegemise etappide juurde ja JavaScript II tööjuhendisse videona väljundi näite. Samuti parandas liigendatust kõikides tööjuhendites olulisemate detailide väljatoomiseks ning kontrollis materjalid keeleliselt üle.

#### <span id="page-40-0"></span>**3 Hinnang õppematerjali koostamisele**

Vastamaks töö alguses püstitatud uurimisküsimusele, kuidas koostada kursusele kaasajastatud õppimist toetavaid materjale, toetus käesoleva töö autor ADDIE mudelile ja digitaalse õppematerjali väljatöötamise printsiipidele. Nende määratlemine ja järgimine oli suureks abiks materjalide uuendamise protsessi juures. Vastamaks teisele uurimisküsimusele, kuidas hindavad loodud materjale üliõpilased, viis töö autor läbi küsitluse.

Töö autori jaoks oli kursuse uuendamine väärtuslik kogemus. Läbitöötatud teadusartiklid andsid uusi teadmisi õpetamise ja õppimise teooria kohta. Kuna töö autoril puudus eelnev pedagoogiline kogemus, siis aitasid need püsida kindlates raamides ning hoida tegevused eesmärgipärased. Suureks abiks olid ka juhendaja ja kursuse vastutava õppejõu Lidia Feklistova juhised ja nõuanded. Kursuse materjalide väljatöötamise käigus täiendas töö autor enda teadmisi Bootstrapi ja JavaScripti kasutamises ning sai uusi teadmisi AI kasutamisest veebiarenduses.

Enamus lähtematerjalist on inglise keeles, mis põhjustas raskusi õigete eestikeelsete mõistete leidmisel ning keeleliselt korrektsete juhiste tegemisel. Korrektse terminoloogia jaoks kasutati AKIT portaali sõnaraamatut (Cybernetica AS), aga ka seal ei olnud kõiki mõisteid.

Moodle õpikeskkonnas õppematerjali koostamisel tuli arvesse võtta mõningaid Moodle eripärasid. Näiteks tabelite koostamine ja kujundamine ei tundunud töö autorile väga intuitiivne ning vajas nuputamist, et tabelid soovitud kujundusega saada. Moodle's on küll võimalik ise HTML-koodi muuta, aga kood ei ole kasutajasõbralikult vormistatud, puuduvad reavahetused ja taanded ning pikema koodi korral on keeruline õiget muutmist vajavat kohta üles leida. Need väiksemad eripärad välja jättes kulges üldjoontes Moodle kasutamine suuremate probleemideta.

Kokkuvõtteks hindab töö autor õppematerjali koostamise protsessi uusi teadmisi andvaks, huvitavaks ja piisavalt väljakutseid pakkuvaks.

Käesoleva töö piiranguteks võib välja tuua läbiviimise etapi vahele jätmist ning üldistamist mittevõimaldavat väikest valimit uuendatud materjalide hindamiseks. Üliõpilastelt tagasiside saamine on väga oluline. Vaatamata sellele, loodab töö autor, et kaasajastatud materjalid võetakse kasutusele tuleval sügissemestril. Reaalselt toimunud kursuselt saadud tagasiside põhjal saab vajadusel materjalidesse täiendusi sisse viia.

#### <span id="page-41-0"></span>**4 Edasiarendused**

Käesoleva töö raames koostati vaid piiratud mahus videojuhendeid, aga tulevikus võib lisada videojuhendeid ka koodi seletamiseks. Heaks vahendiks oleks kasutada sealjuures interaktiivseid videoid, mis suurendavad nii õppijate rahulolu kui ka parandavad õpitulemusi (Briggs jt, 2006).

Kuna tehisintellekti valdkonnas toimuvad arengud kiiresti, siis on neid materjale vaja pidevalt ajakohasena hoidmiseks edaspidi üle vaadata ja täiendada. Tulevikus võib lisada ka ülesande AI kasutamise kohta, et õppijad saaksid ise vahendeid proovida ja katsetada.

Tagasiside küsitluses tuli välja ka üliõpilaste soov saada enam teada veebiraamistikest nagu Vue.js ja React. Veebiraamistike kasutamine aitab hoida kokku aega ja tagada sealjuures kvaliteetse veebilehe valmimise (Kaur & Tiwari, 2023). Seega võib kaaluda ühe veebiraamistiku lisamist, näiteks neile, kelle JavaScripti tase algajatest edasijõudnum.

#### <span id="page-42-0"></span>**Kokkuvõte**

Käesoleva magistritöö eesmärgiks oli uuendada materjalid kursusele "Veebilehtede loomine edasijõudnutele". Töö raames uuendati õppematerjalid teemadele "Kasutajakogemuse (UX) ja Kasutajaliidese (UI) disain", "Veebiraamistik Bootstrap", "Programmeerimiskeel JavaScript" ja "JavaScript II – Interaktiivne veebileht". Teemas "HTML ja CSS, reageeriv veebidisain" viis autor sisse keelelised parandused ja tegi uuendatud juhendi kirjatüüpide importimiseks. Täiesti uue materjalina lisati õppematerjalidesse teema AI veebiarenduses.

Eesmärgi saavutamiseks püstitatud esimesele uurimisküsimusele vastamiseks – kuidas koostada kursusele "Veebilehtede loomine edasijõudnutele" kaasajastatud ja õppimist toetavaid õppematerjale tutvus töö autor kõigepealt uute suundadega veebiarenduses. Seejärel tutvus töö autor õppedisaini mudelitega ja kvaliteetse digitaalse õppematerjali koostamise põhimõtetega. ADDIE mudeli rakendamine võimaldas töö autoril hoida protsessi kindlates raamides. Analüüsi etapis analüüsiti sihtrühma, tagasisidet olemas olnud kursuse materjalidele ning tingimusi kursuse uuendamiseks. Samuti otsustati õpiväljundite sõnastamine iga teema juurde. Kavandamise etapis otsustati kasutatav õpikeskkond ja digitaalsed vahendid ning vaadati üle kursuse teemade jaotus. Käesoleva magistritöö põhirõhk oli kolmandal ehk väljatöötamise etapil, mille käigus uuendati õppematerjalid. "HTML, CSS, reageeriv veebidisain" tööjuhendis tehti keeleline korrektuur. Koostati uued tööjuhendid (5) ja ülesannete komplektid (4), materjalidesse lisati enesekontrollid (13), valmistati lühikesed videojuhendid (8) disainiplatvormide ning kirjatüübi kasutamiseks, lisati välised videod ning lingid lisamaterjalidele. Väljatöötamise juures jälgiti kvaliteetse õppematerjali koostamise põhimõtteid.

Vastamaks teisele uurimisküsimusele, kuidas hindavad loodud õppematerjale üliõpilased viidi hinnangu andmise etapi jooksul läbi küsitlus. Selle tulemustest selgus, et koostatud õppematerjale hinnati positiivselt. Esile toodud tähelepanekute alusel viidi sisse väiksemad täiendused.

Alates 2023/2024 õppeaastast korraldatakse kursust kord aastas sügissemestril. Seetõttu jäi ära ADDIE mudeli rakendamise etapp. Rakendamise tagasiside saab kursuse läbiviimisel õppijatelt. Seda tuleb analüüsida ning vajadusel teha õppematerjalidesse parandusi ja täiendusi. Töö lõpus on toodud ka võimalikud edasiarendused, mida kursusele tulevikus lisada.

## <span id="page-43-0"></span>**Viidatud kirjandus**

- Aldoobie, N. (2015). ADDIE Model *American International Journal of Contemporary Research 5*(6), 68-72.
- Almelhi, A.M. (2021). Effectiveness of the ADDIE Model within an E-Learning Environment in Developing Creative Writing in EFL Students *English Language Teaching*, *14*(2), 20-36. <https://doi.org/10.5539/elt.v14n2p20>
- Ally, M. (2008). Foundations of Educational Theory for Online Learning. L. Anderson (toim), *The Theory and Practice of Online Learning* 15-44. AU Press.
- Allen, W.C. (2006). Overview and Evolution of the ADDIE Training System. *Advances in Developing Human Resources, 8*(4), 430-441. <https://doi.org/10.1177/1523422306292942>
- Anderson, L.W., Krathwohl, D.R., Airasian, P.W., Cruikshank K.A., Mayer R.E., Pintrich P.R., Raths, J., & Wittrock, M.C. (2001). *A Taxonomy of Learning, Teaching, and Assesing A Revision of Bloom's Taxonomy of Educational Objectives*. Addyson Wesley Longman, Inc.
- Bhandari, P. & Nikolopoulou, K. (2020). What Is a Likert Scale? Guide & Examples. [https://www.scribbr.com/methodology/likert-scale](https://www.scribbr.com/methodology/likert-scale/) (21.03.2024)
- Branch, R. M. (2009). *Instructional Design: The ADDIE Approach*. Springer.
- Branch, R.M. & Dousay T.A. (2015). *Survey of Instructional Design Models.* AECT <https://doi.org/10.1163/9789004533691>
- Bond J., & Dirkin K. (2020). What Models are Instructional Designers Using Today? *The Journal of Applied Instructional Design,* 9(2), <https://doi.org/10.51869/92jbkd>
- Bootstrap. (i.a).<https://getbootstrap.com/> (25.03.2024)
- Bälter O., Enström E., & Klingenberg B. (2013). The effect of short formative diagnostic web quizzes with minimal feedback, *Computers & Education*, 60(1), 234-242, <https://doi.org/10.1016/j.compedu.2012.08.014>
- Biggs J., & Tang C. (2008). *Õppimist väärtustav õpetamine ülikoolis.* Tartu Ülikooli Kirjastus.
- Briggs R.O., Nunamaker J.F., Zhang D., & Zhou L. (2006). Instructional video in e-learning: Assessing the impact of interactive video on learning effectiveness 43*(1),* 15-27, <https://doi.org/10.1016/j.im.2005.01.004>
- Castro M.D., & Tumibay, G.M. (2021). A literature review: efficacy of online learning courses for higher education institution using meta-analysis. *Education and Information Technologies*, 26, 1367–1385<https://doi.org/10.1007/s10639-019-10027-z>
- Clark, R.C., & Mayer, R.E. (2016). *e-Learning and the Science of Instruction.* Wiley.
- Coursera. (i.a). Responsive Web Design. <https://www.coursera.org/learn/responsive-web-design> (23.02.2024)
- Cybernetica AS (i.a). AKIT portaal [https://akit.cyber.ee](https://akit.cyber.ee/) (23.02.2024)
- Deep AI. (2024). AI Image Generator. <https://deepai.org/machine-learning-model/text2img>
- ECMAScript® 2020 Language Specification, *ECMA-262, 11th edition, June 2020*. [https://ecma-international.org/wp-content/uploads/ECMA-](https://ecma-international.org/wp-content/uploads/ECMA-262_11th_edition_june_2020.pdf)[262\\_11th\\_edition\\_june\\_2020.pdf](https://ecma-international.org/wp-content/uploads/ECMA-262_11th_edition_june_2020.pdf) (17.03.2024)
- Eurostat (2023). Digital economy and society statistics households and individuals. [https://ec.europa.eu/eurostat/statistics](https://ec.europa.eu/eurostat/statistics-explained/index.php?title=Digital_economy_and_society_statistics_-_households_and_individuals#Devices_used_to_connect_to_the_internet)[explained/index.php?title=Digital\\_economy\\_and\\_society\\_statistics\\_](https://ec.europa.eu/eurostat/statistics-explained/index.php?title=Digital_economy_and_society_statistics_-_households_and_individuals#Devices_used_to_connect_to_the_internet) households and individuals#Devices used to connect to the internet
- Dunlosky, J., Rawson, K. A., Marsh, E.J., Nathan, M. J., & Willingham, D.T. (2013). Improving Students' Learning With Effective Learning Techniques: Promising Directions From Cognitive and Educational *Psychology. Psychological Science in the Public Interest, 14*(1), 4-58.<https://doi.org/10.1177/1529100612453266>
- Ellis, R.A., Ginnsband P., & Piggot L. (2009). E-learning in higher education: some key aspects and their relationship to approaches to study. *Higher Education Research & Development 28*(3) 303–318.
- Ghafar, Z. (2023). The Teacher-Centered and the Student-Centered: A Comparison of Two Approaches. *International Journal of Arts and Humanities, 1*(1). <https://doi.org/10.61424/ijah.v1i1.7>
- Guo, P, Kim, J., & Rubin, R. (2014). How video production affects student engagement: An empirical study of MOOC videos*. Proceedings of the first ACM conference on Learning @ scale conference (L@S '14).* Association for Computing Machinery, New York, 41-50. <https://doi.org/10.1145/2556325.2566239>
- Hassenzahl, M. & Tractinsky, N. (2006). User experience a research agenda. *Behaviour & Information Technology*, *25*(2), 91–97.<https://doi.org/10.1080/01449290500330331>
- Hariduse tehnoloogiakompass. (i.a). [https://kompass.harno.ee/tehisintellekt](https://kompass.harno.ee/tehisintellekt/) (24.02.2024)
- Hodell, C. (2021). *Introduction to Instructional Systems Design.* Association for Talent Development.
- Ikechukwu V. (2024). *The Best CSS Frameworks to Use in Your Projects for 2024 and Beyond.* FreeCodeCamp veebileht, [https://www.freecodecamp.org/news/best-css-frameworks-for](https://www.freecodecamp.org/news/best-css-frameworks-for-frontend-devs/)[frontend-devs/](https://www.freecodecamp.org/news/best-css-frameworks-for-frontend-devs/) (22.02.2024)
- Karpicke, J.D. & Roediger, III, H.L. (2008) The Critical Importance of Retrieval for Learning *Science 319*(5865), 966-968. <https://doi.org/10.1126/science.1152408>
- Karm M. (2013). *Õppemeetodid kõrgkoolis.* Sihtasutus Archimedes.
- Kaur G., & Tiwari R.G. (2023). Comparison and Analysis of Popular Frontend Frameworks and Libraries: An Evaluation of Parameters for Frontend Web Development, *2023 4th International Conference on Electronics and Sustainable Communication Systems (ICESC)*. Coimbatore, 06.-08.07.2023 (1067-1073). <https://doi.org/10.1109/ICESC57686.2023.10192987>
- Krathwohl D.R. (2002). A Revision of Bloom's Taxonomy: An Overview *Theory Into Practice, 41*(4), 212–218. [https://doi.org/10.1207/s15430421tip4104\\_2](https://doi.org/10.1207/s15430421tip4104_2)
- Krull, E. (2018) *Pedagoogilise psühholoogia käsiraamat*. Tartu Ülikooli kirjastus.
- Lombardi, M.L. (2007). Authentic Learning for the 21st Century: An Overview*. ELI Paper 1*, May 2007 <https://library.educause.edu/-/media/files/library/2007/1/eli3009-pdf.pdf>
- Mayer, R.E. (2014). *The Cambridge Handbook of Multimedia Learning*. Cambridge University Press.
- Mikša, V. (2019). *Veebilehtede loomise e-kursus edasijõudnutele.* Bakalaureusetöö. Tartu Ülikool.
- Merrill, D. (2002). First Principles of Instruction. *Educational Technology Research and Development 50*(3), 43-59.
- Moodle. Aine "Veebilehtede loomine edasijõudnutele". <https://moodle.ut.ee/course/view.php?id=8812> (piiratud juurdepääsuga, 21.02.2024)
- Morrison, G.R., Ross, S.J., Morrison, J.R., & Kalman, H. K. (2019). *Designing Effective Instruction.* Wiley.
- Niedziółka, T. (2018). User Experience Research and Creating Value for the Customer. *Handel Wewnętrzny*, 426-434.
- Noetel, M., Griffith, S., Delaney, O., Sanders, T., Parker, P., del Pozo Cruz, B., & Lonsdale, C. (2021). Video Improves Learning in Higher Education: A Systematic Review. *Review of Educational Research*, 91(2), 204–236[. https://doi.org/10.3102/0034654321990713](https://doi.org/10.3102/0034654321990713)
- OpenAI (2024). ChatGPT (3.5). [https://chat.openai.com](https://chat.openai.com/)
- Osueke, B., Mekonnen B., & Dangremond Stanton, J. (2018). How Undergraduate Science Students Use Learning Objectives to Study. *Journal of Microbiology & Biology Education, 19*(2). <https://doi.org/10.1128/jmbe.v19i2.1510>
- Panchal P. (2017) Responsive Web Design and Web Development Using Bootstrap Frond-End Framework. *International Journal of Advanced Research in Science and Engineering (IJARSE), 06*(07), l-8.
- Peterson, C. (2003). Bringing ADDIE to Life: Instructional Design at Its Best*. Journal of Educational Multimedia and Hypermedia, 12*(3), 227-241.
- Pilt, L., Kusmin, M., Plank, T., Villems, A., Varendi, M., Rogalevitš, V., Rosenberg. A, Požogina K., & Dremljuga-Telk, M. (2021) *Juhend kvaliteetse e-kursuse loomiseks.* <https://oppevara.edu.ee/ekursus/#ekursus> (13.11.2023)
- Ross, J. (2014). *The Business Value of User Experience.* Infragistics. https://www.infragistics.com/media/335732/the business value of user experience-[3.pdf](https://www.infragistics.com/media/335732/the_business_value_of_user_experience-3.pdf) (23.03.2024)
- Richardson. J.T.E. (2003). Approaches to studying and perceptions of academic quality in a short web-based course. *British Journal of Educational Technology 34*(4), 433-442. <https://doi.org/10.1111/1467-8535.00340>
- Rutiku, S., Valk, A., Pilli, E. & Vanari, K. (2009). Õppekava arendamise juhendmaterjal. Sihtasutus Archimedes
- Sharif, A., & Cho, S. (2015). 21st-Century Instructional Designers: Bridging the Perceptual Gaps between Identity, Practice, Impact and Professional Development *RUSC Universities and Knowledge Society Journal 12*(3)*,* 72-85 <http://dx.doi.org/10.7238/rusc.v12i3.2176>
- Sharma, V. & Tiwari A.K., (2021) A Study on User Interface and User Experience Designs and its Tools. *World Journal of Research and Review (WJRR) 12*(6), 41-44.
- Sinnayah, P., Salcedo, A., & Rekhari S. (2021) Reimagining physiology education with interactive content developed in H5P *Advances in Physiology Education 45*(1*)*: 71–76. <https://doi.org/10.1152/advan.00021.2020>
- Sisu@UT. (i.a). H5P kasutamine[. https://sisu.ut.ee/juhendid/h5p-kasutamine](https://sisu.ut.ee/juhendid/h5p-kasutamine) (23.12.2023)
- Sisu@UT. (i.a). Õpikoda. [https://sisu.ut.ee/juhendid/opikoda-0](https://sisu.ut.ee/juhendid/opikoda-0/) (23.03.2024)
- Soydaş Çakır, H., & Akyazı, E. (2021). Interaction Increasing Factors: Research on E-learning Content Design. International E-Journal of Educational Studies, 5(9), 25-40. <https://doi.org/10.31458/iejes.786457>
- Spatioti A.G., Kazanidis I., & Pange J.A. (2022). Comparative Study of the ADDIE Instructional Design Model in Distance Education. *Information*, *13*(9):402. <https://doi.org/10.3390/info13090402>
- Statistikaameti koduleht (2023) Eesti ettevõtete e-kaubanduse käive on jätkuvalt tõusutrendis. <https://www.stat.ee/et/uudised/eesti-ettevotete-e-kaubanduse-kaive-jatkuvalt-tousutrendis> (26.03.2024)
- Udemy (a, i.a). UI UX Design Hybrid from Figma to HTML CSS and JavaScript. <https://www.udemy.com/course/uxdevelopment/> (23.02.2024)
- Udemy (b, i.a). Complete Web & Mobile Designer: UI/UX, Figma, +more. [https://www.udemy.com/course/complete-web-designer-mobile-designer-zero-to-mastery](https://www.udemy.com/course/complete-web-designer-mobile-designer-zero-to-mastery/) (23.02.2024)
- Vai M., & Sosulski K. (2011). *Essentials of Online Course Design. A Standards-Based Guide*. Routledge.
- Veebilehtede loomine edasijõudnutele (i.a). <https://courses.cs.ut.ee/2023/VeebilehtedeLoomineEdasijoudnutele/fall> (25.02.2024)
- Villems, A., Aluoja, L., Pilt, L., Naulainen, M.-M., Kusmin, M., Rogalevitš, V., & Tokko, U. (2016). *Digitaalse õppematerjali loomise soovitused* <https://oppevara.edu.ee/kvaliteet/>
- Wanner, T. & Palmer, E. (2018) Formative self-and peer assessment for improved student learning: the crucial factors of design, teacher participation and feedback. *Assessment & Evaluation in Higher Education*, 43(7), 1032-1047. <https://doi.org/10.1080/02602938.2018.1427698>
- ÕIS (i.a). Tartu Ülikooli Õppeinfosüsteem. [https://ois2.ut.ee/#/courses/LTAT.03.015/version/94116f79-f341-9635-eb97](https://ois2.ut.ee/#/courses/LTAT.03.015/version/94116f79-f341-9635-eb97-c636dff08a1a/details) [c636dff08a1a/details](https://ois2.ut.ee/#/courses/LTAT.03.015/version/94116f79-f341-9635-eb97-c636dff08a1a/details) (23.12.2023)

## <span id="page-47-0"></span>**Lisad**

## <span id="page-47-1"></span>**I Tagasiside küsitlus olemasolevatele materjalidele**

## Veebilehtede loomine edasijõudnutele kursuse küsimustik

Oled lõpetamas ainet Veebilehtede loomine edasijõudnutele (LTAT.03.015), soovin Sinu tagasisidet kursuse sisule. Sinu vastused on abiks kursuse täiustamisel.

Sign in to Google to save your progress. Learn more

\* Indicates required question

Sinu eriala \*

Your answer

#### Milline oli Sinu eelnev kokkupuude kursusel käsitletud teemadega: \*

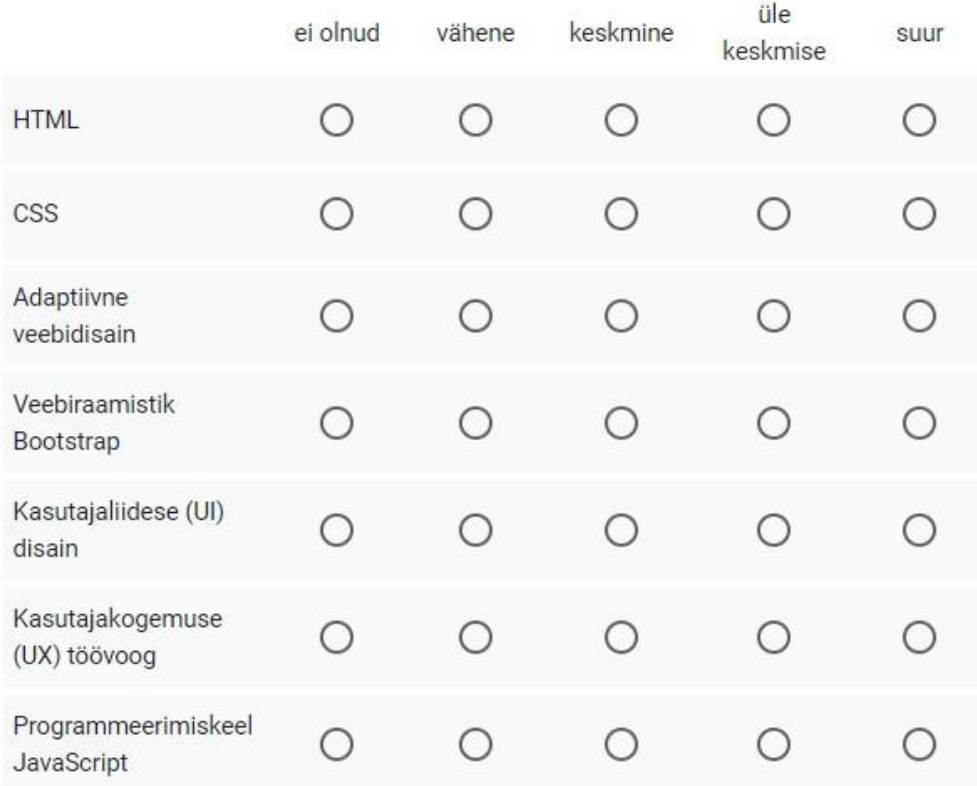

#### Kuivõrd oled nõus järgmiste väidetega? \*

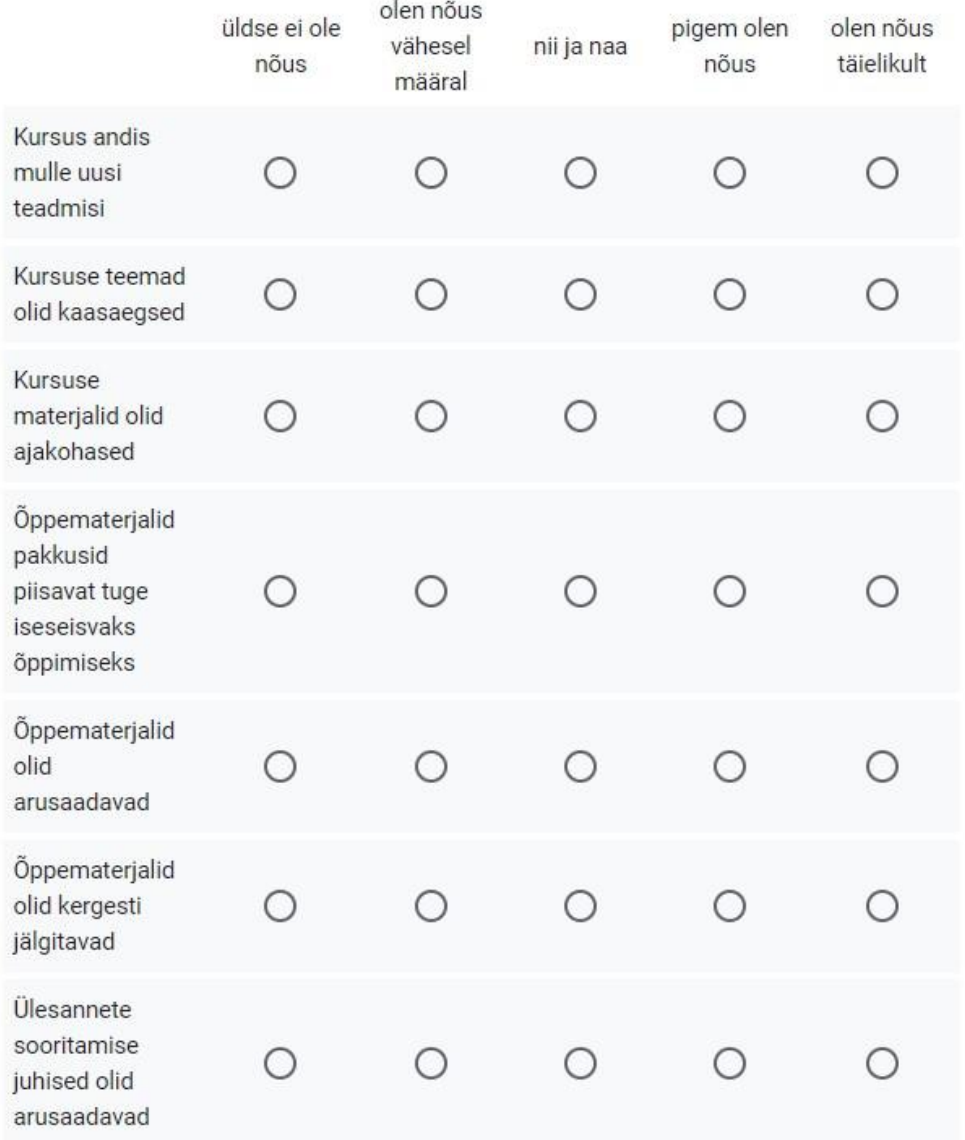

#### Mida arvad õppematerjalide mahust? \*

Ei kasutanud õppematerjale ∩

Õppematerjali oli liiga vähe

Õppematerjali oli mõnevõrra vähe  $\bigcap$ 

Õppematerjali oli pigem palju  $\left( \right)$ 

Õppematerjali oli väga palju ∩

Kui vastasid eelmisele küsimusele, et õppematerjale oli liiga või mõnevõrra vähe, siis palun täpsusta, milline teema vajaks (millised teemad vajaksid) lisamaterjale:

Your answer

Kõik õppematerjalid olid toodud Moodle raamatuna (teema õppematerjal oli jagatud peatükkideks, alampeatükkideks ning nende vahel sai liikuda). Kuivõrd oled rahul sellise õppematerjalide esitamisvormiga?

○ Ei kasutanud õppematerjale

#### O Üldse ei ole rahul

- Pigem ei ole rahul
- Enam-vähem rahul
- Pigem rahul
- Väga rahul  $($

## Mida arvad ülesannete hulgast kursusel? \*

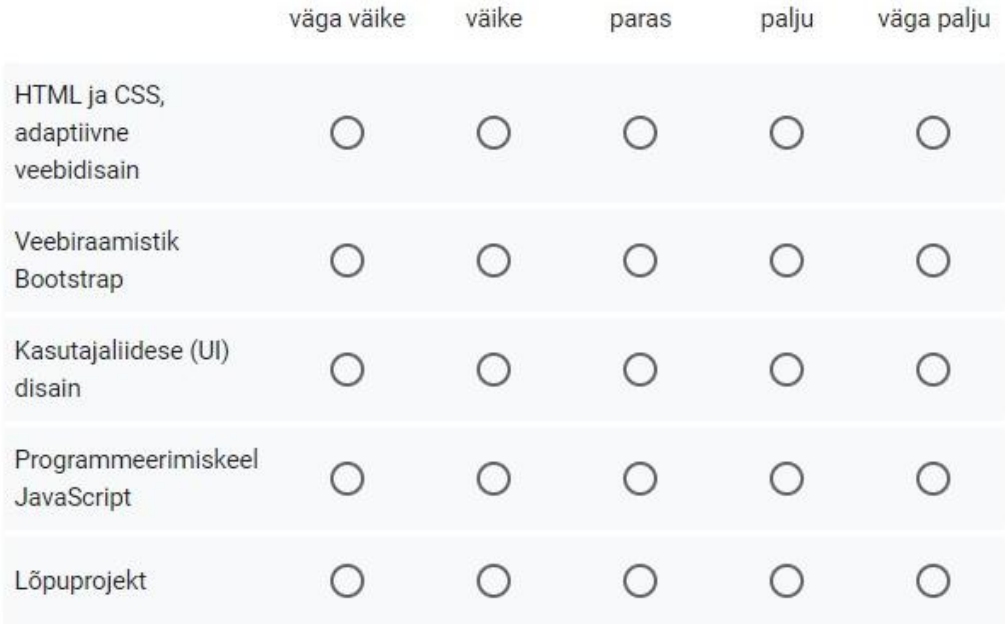

#### Mida arvad ülesannete raskusastmest kursusel? \*

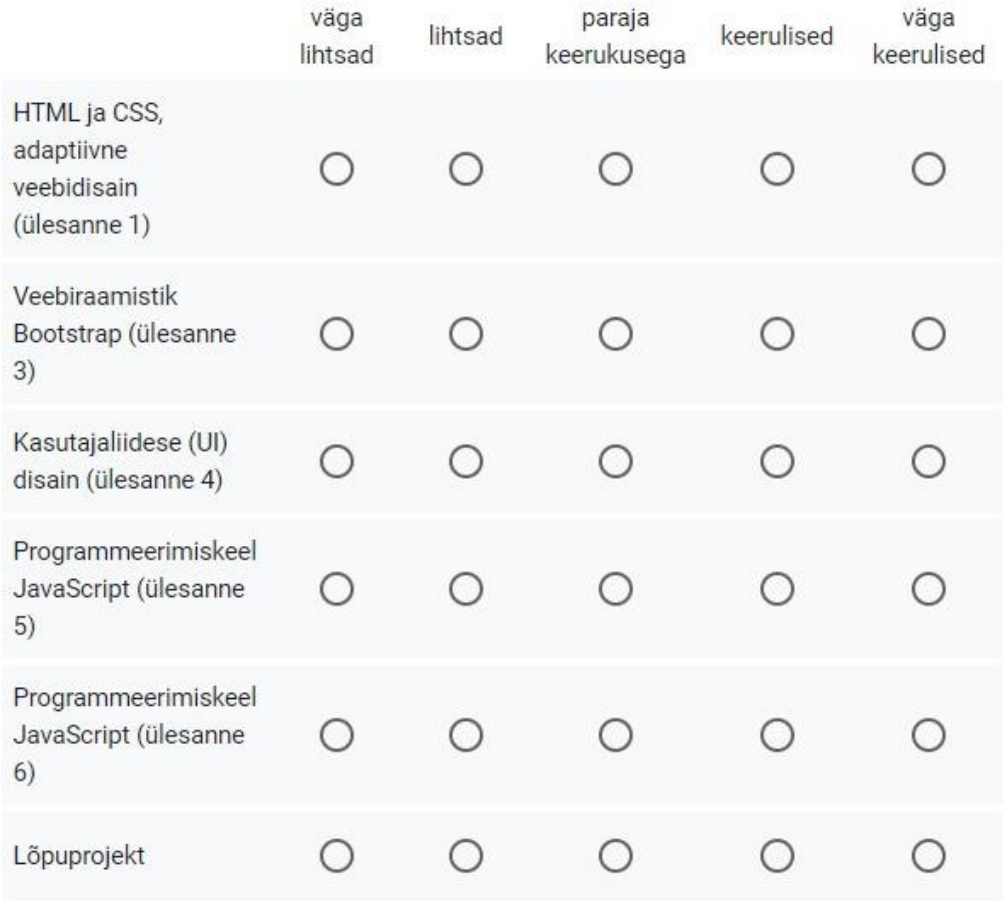

## Mida arvad järgmiste vahendite vajalikkusest sellel kursusel? \*

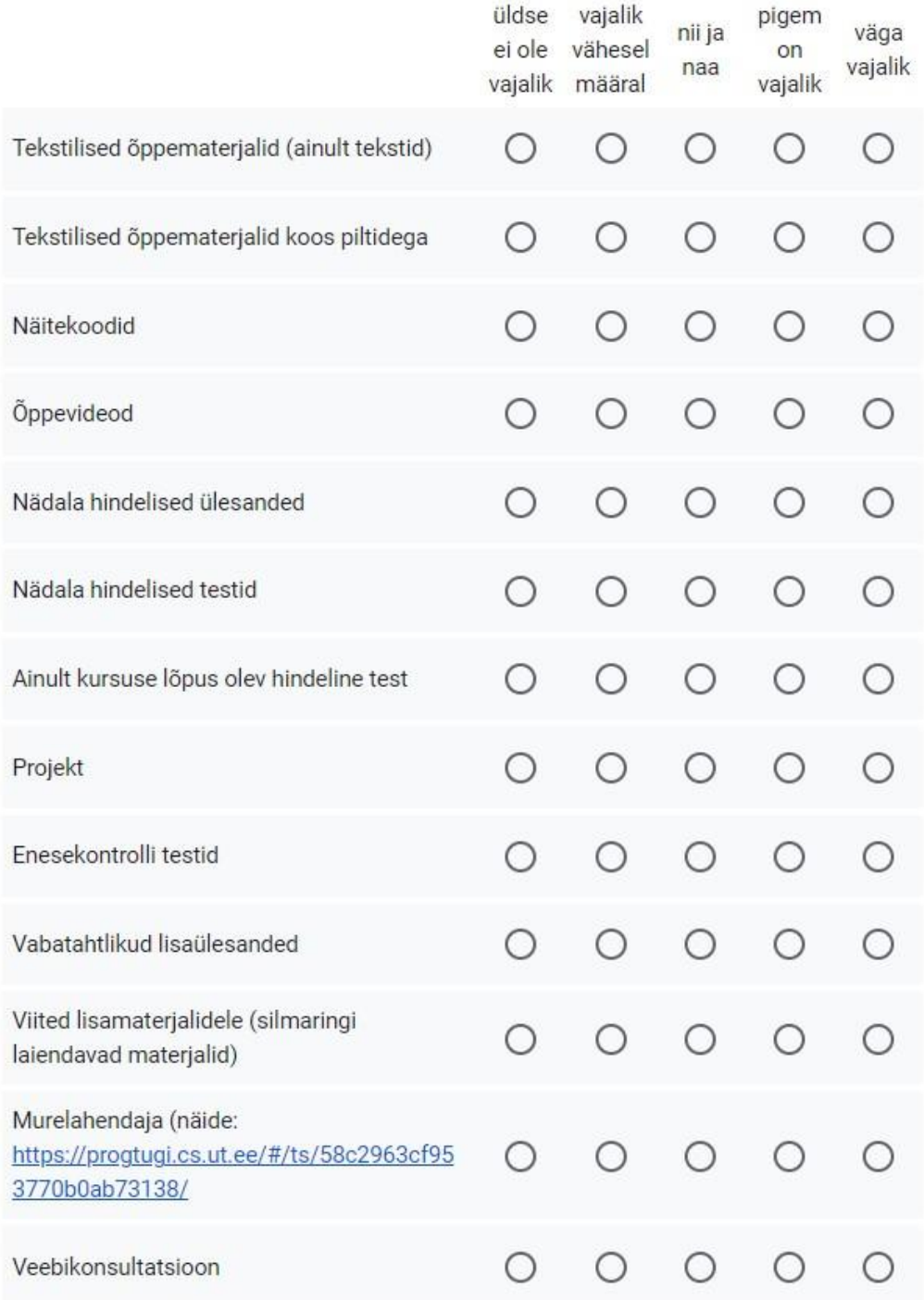

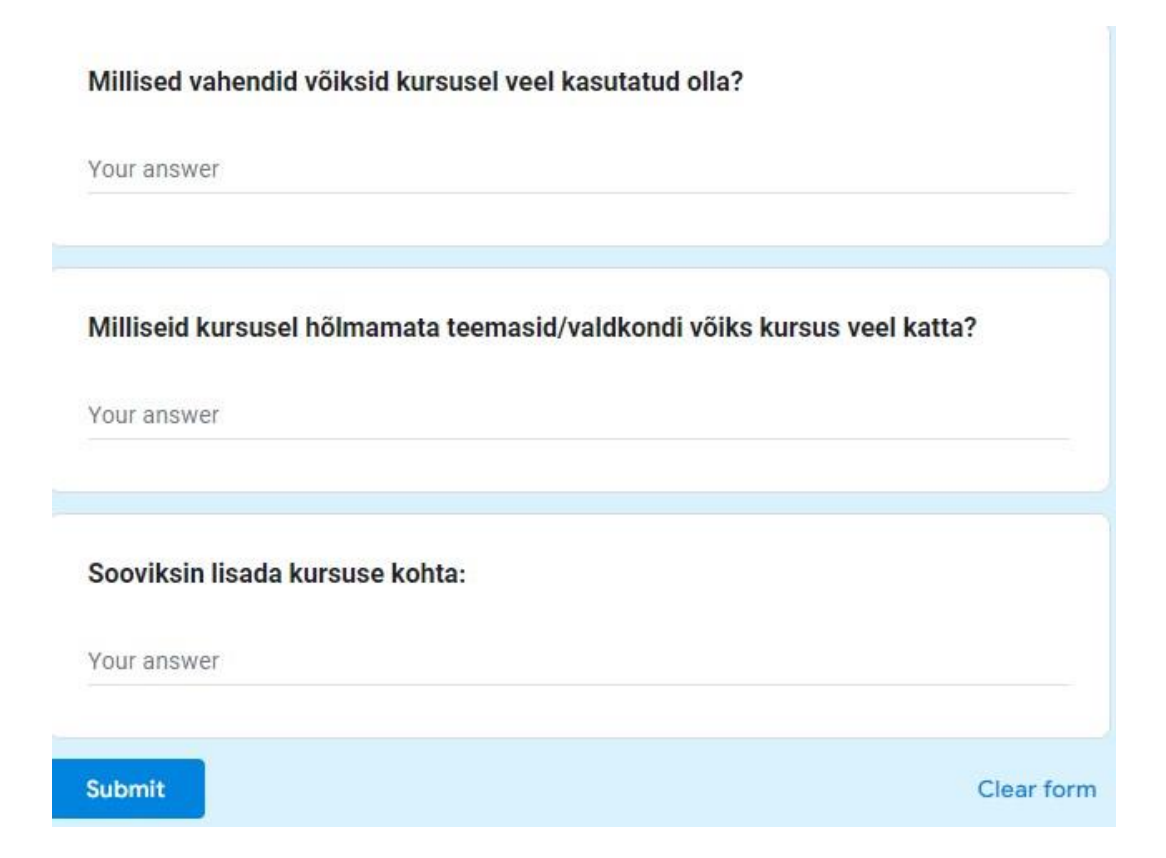

## <span id="page-52-0"></span>**II Tagasiside küsitlus uuendatud õppematerjalidele**

# Veebilehtede loomine edasijõudnutele loodud õppematerjalide hindamise küsimustik

Valminud on täiendatud õppematerjal kursusele Veebilehtede loomine edasijõudnutele (3 EAP) LTAT.03.015 kasutamiseks.

Palun anna oma hinnang koostatud õppematerjalile. Küsitlus on jaotatud teemade kaupa, anna hinnang just antud teema õppematerjalidele ja ülesannetele.

#### Ootan sinu tagasisidet hiljemalt 14. aprilliks.

Tagasiside, märkused, kommentaarid on väga oodatud, sest need on abiks kursuse täiustamisel.

Küsitluse viib läbi Tartu Ülikooli üliõpilane Kadri Vilder magistritöö raames, küsimustik on anonüümne ning tagatakse konfidentsiaalsus.

#### Sinu eriala

Your answer

Kas oled tutvunud teemaga Kasutajakogemuse ja kasutajaliidese disain? \*

 $\bigcirc$  Jah

 $\bigcirc$  Ei

## Teema: Kasutajakogemuse (UX) ja kasutajaliidese (UI) disain

Kuivõrd oled nõus järgmiste väidetega materjali sisulise poole kohta? \*

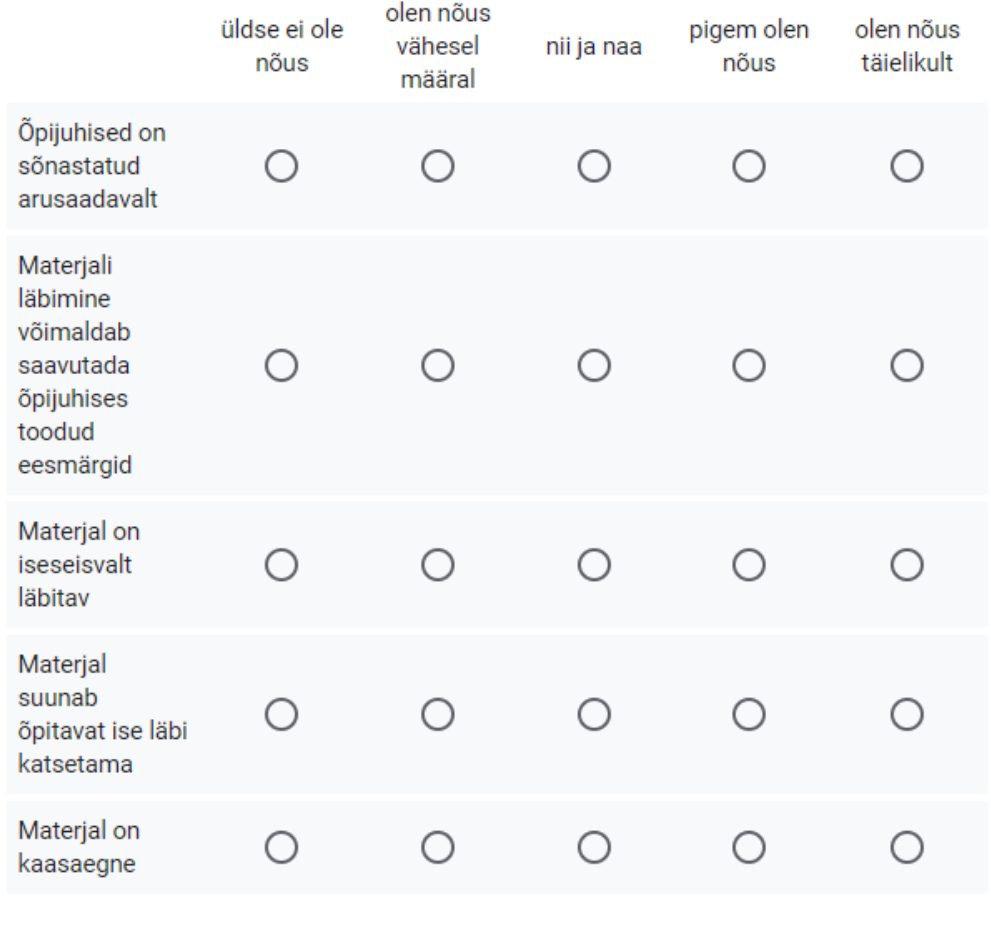

Palun kirjuta siia märgatud puudused või tähelepanekud

Your answer

Kuivõrd oled nõus järgmiste väidetega materjali vormistuse kohta? \*

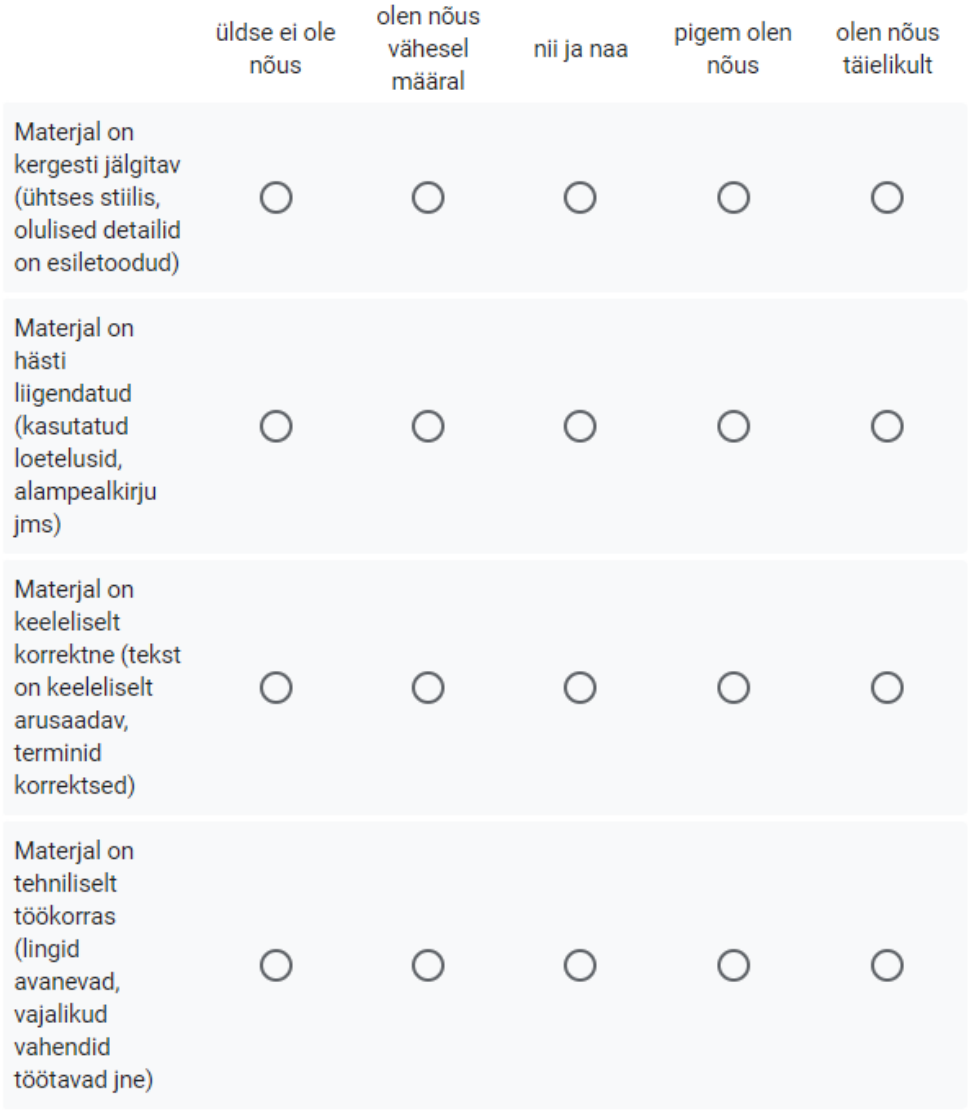

## Palun kirjuta siia märgatud puudused või tähelepanekud

Your answer

Kuivõrd oled nõus järgmiste väidetega enesekontrolli testide kohta? \*

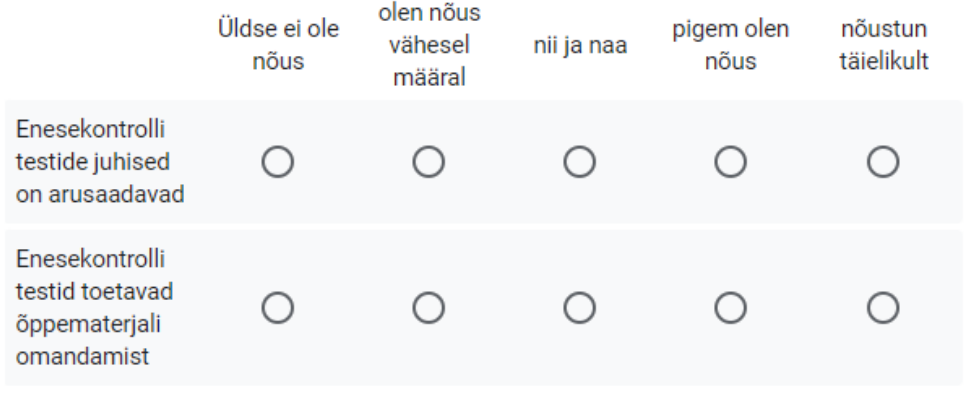

Kuivõrd oled nõus järgmiste väidetega ülesande kohta? \*

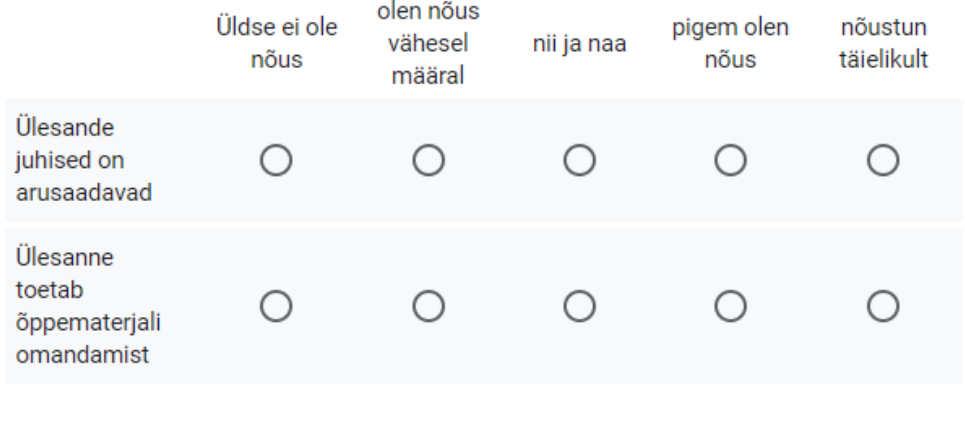

Palun kirjuta siia märgatud puudused või tähelepanekud teema enesekontrolli ja ülesannete kohta

Your answer

## Teema: Veebiraamistik Bootstrap

## Kuivõrd oled nõus järgmiste väidetega materjali sisulise poole kohta? \*

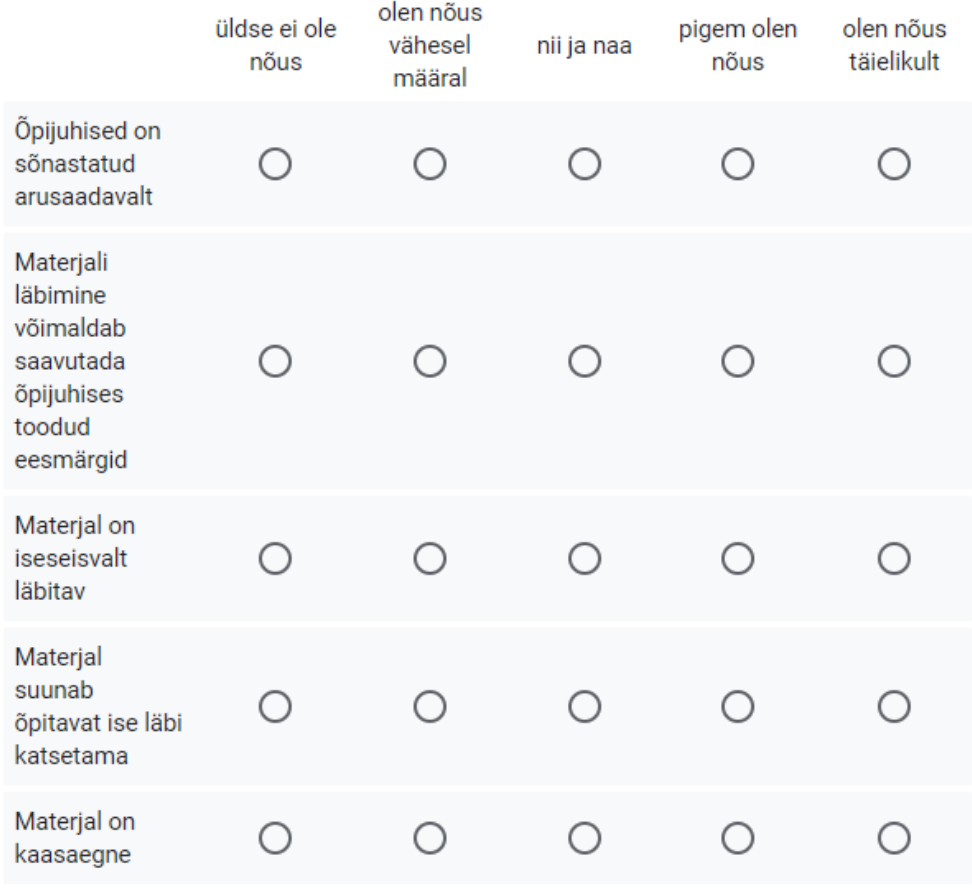

Palun kirjuta siia märgatud puudused või tähelepanekud

Teie vastus

#### Kuivõrd oled nõus järgmiste väidetega materjali vormistuse kohta? \*

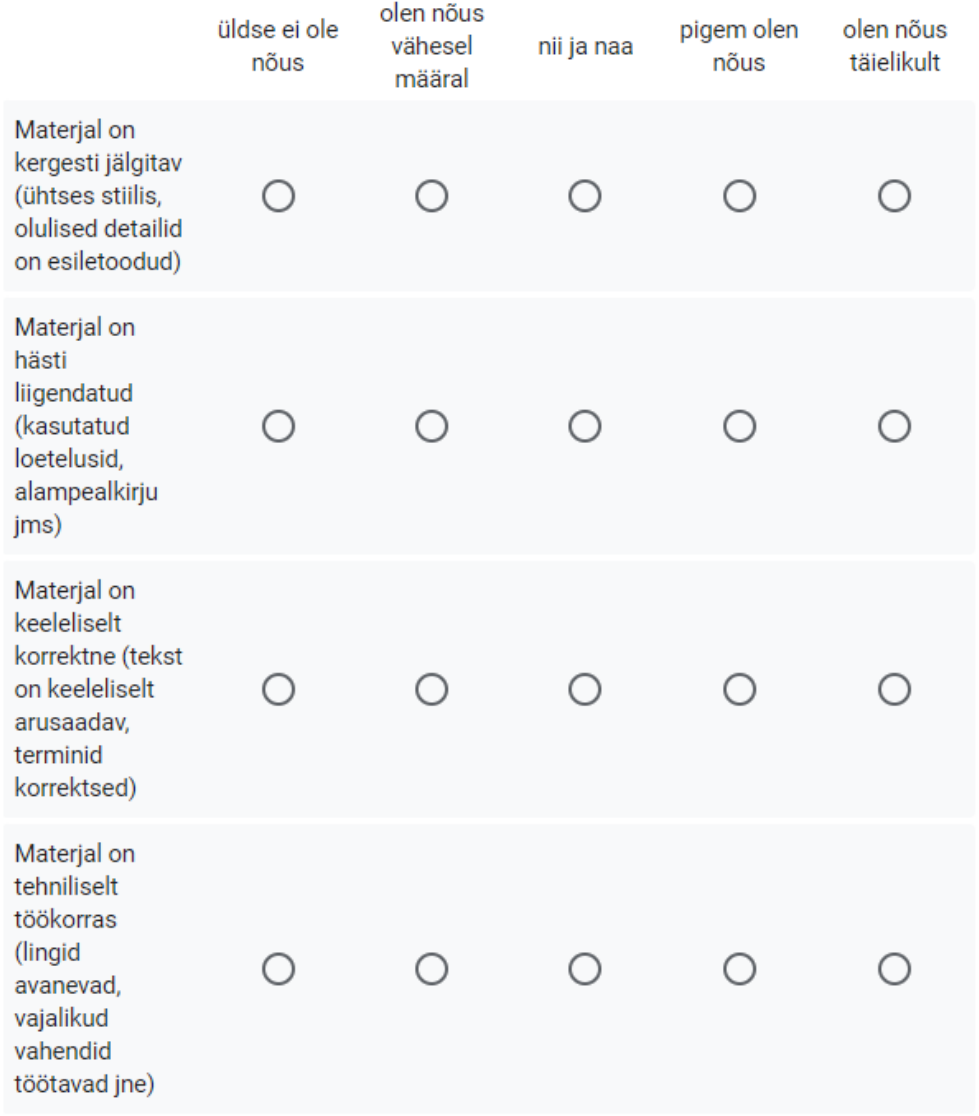

## Palun kirjuta sila märgatud puudused või tähelepanekud

Teie vastus

y

Kuivõrd oled nõus järgmiste väidetega enesekontrolli testide kohta? \*

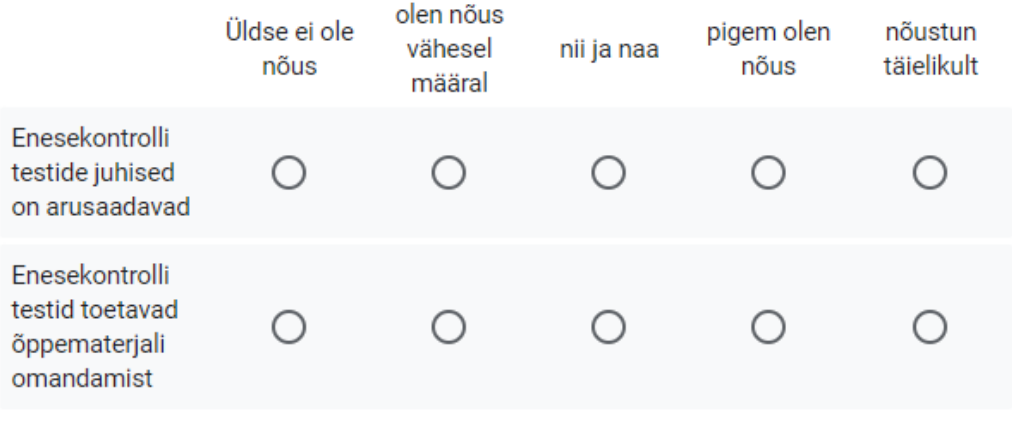

Kuivõrd oled nõus järgmiste väidetega ülesande kohta? \*

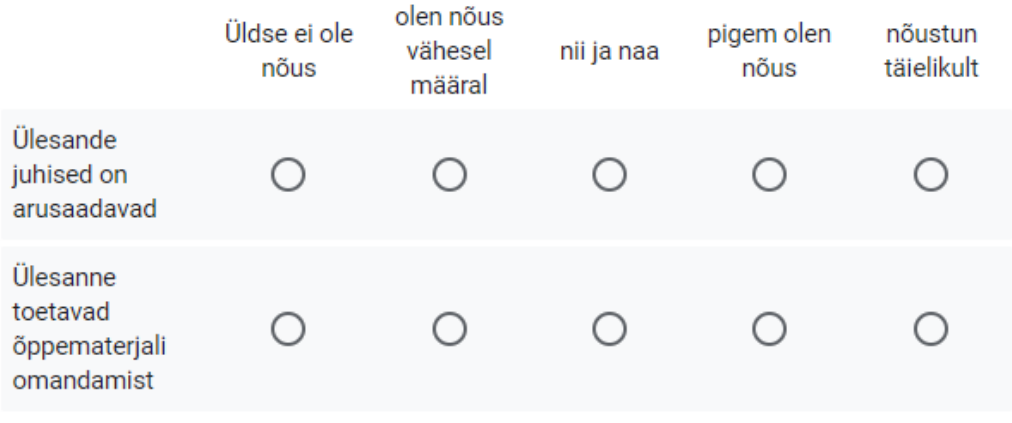

Palun kirjuta siia märgatud puudused või tähelepanekud teema enesekontrolli ja ülesannete kohta

Teie vastus

## Teema: Programmeerimiskeel JavaScript

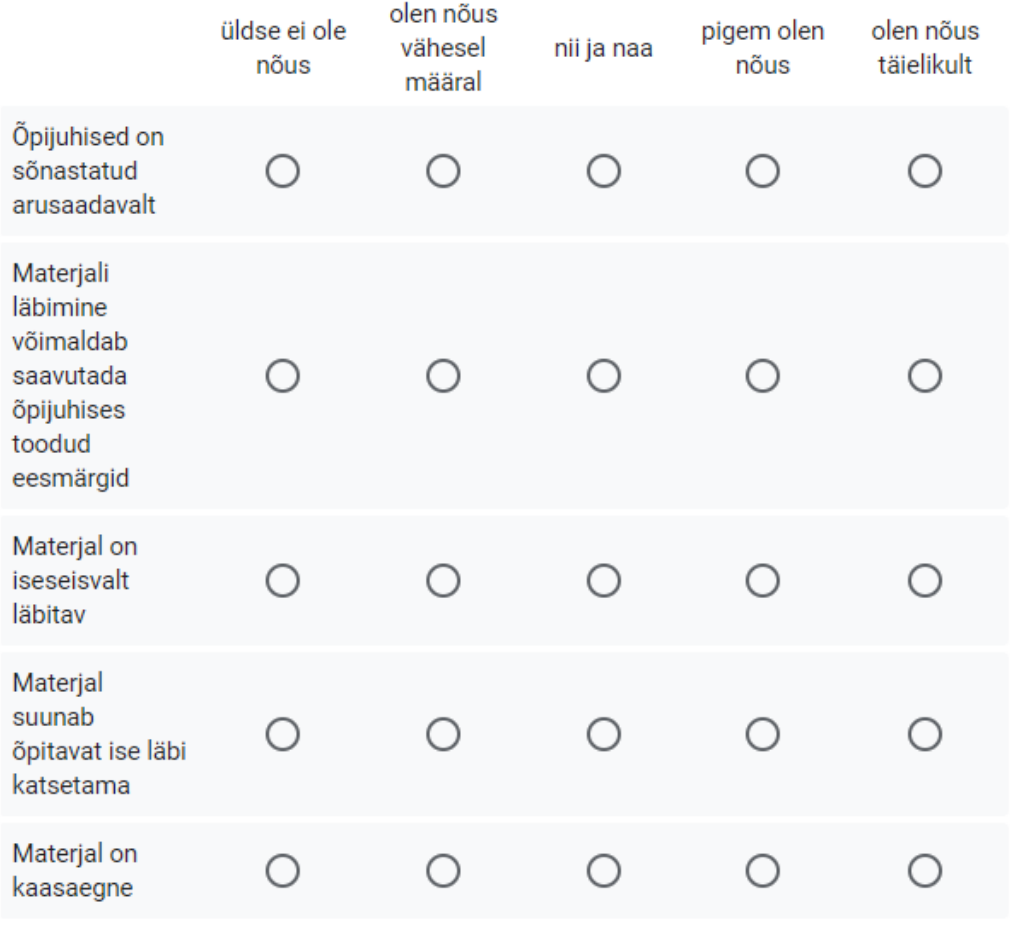

Kuivõrd oled nõus järgmiste väidetega materjali sisulise poole kohta? \*

## Palun kirjuta siia märgatud puudused või tähelepanekud

Teie vastus

Kuivõrd oled nõus järgmiste väidetega materjali vormistuse kohta? \*

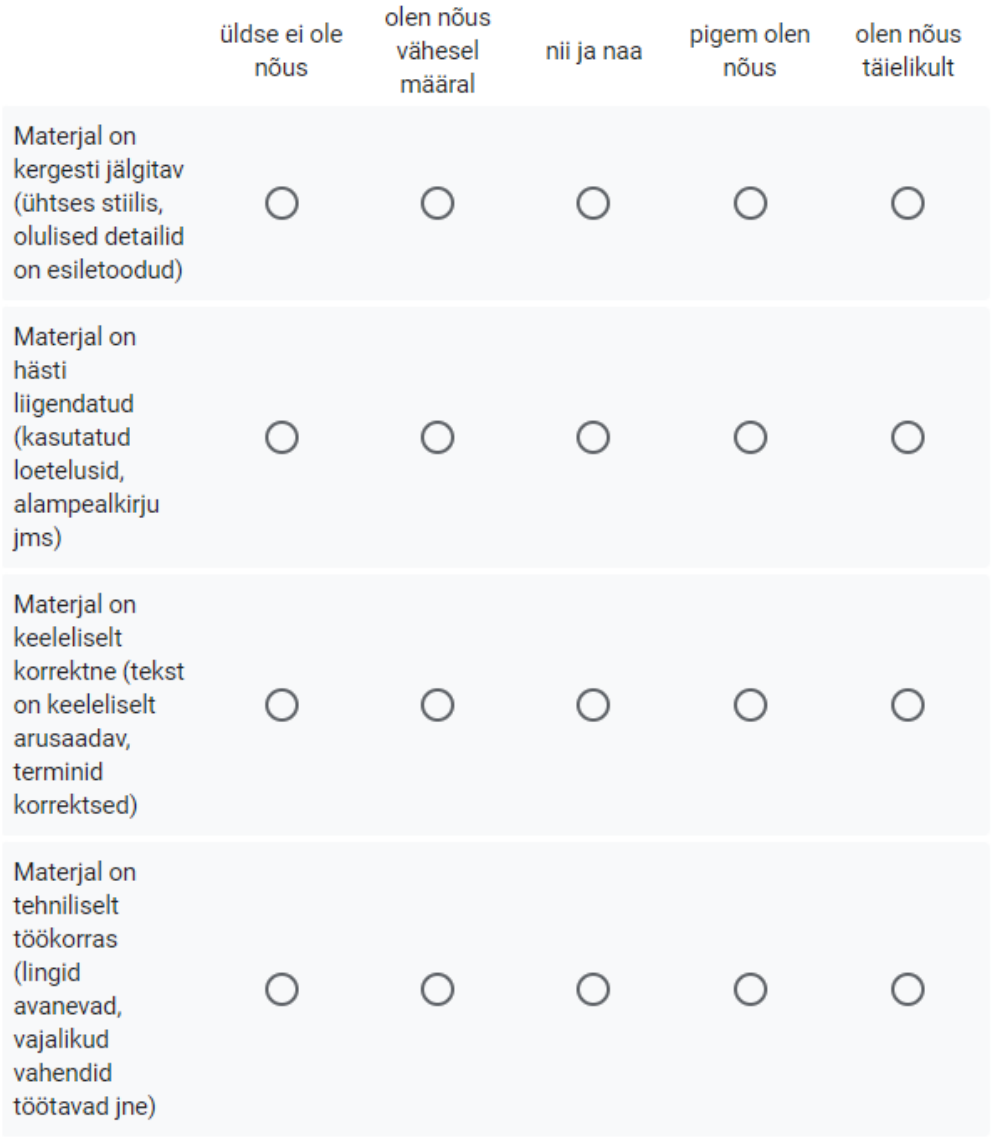

## Palun kirjuta siia märgatud puudused või tähelepanekud

Tele vastus

## Kuivõrd oled nõus järgmiste väidetega enesekontrolli testide kohta? \*

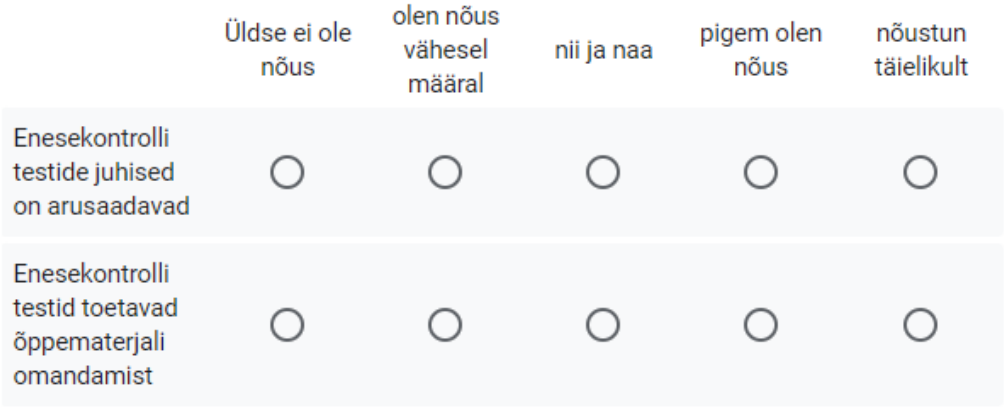

Kuivõrd oled nõus järgmiste väidetega ülesannete kohta? \*

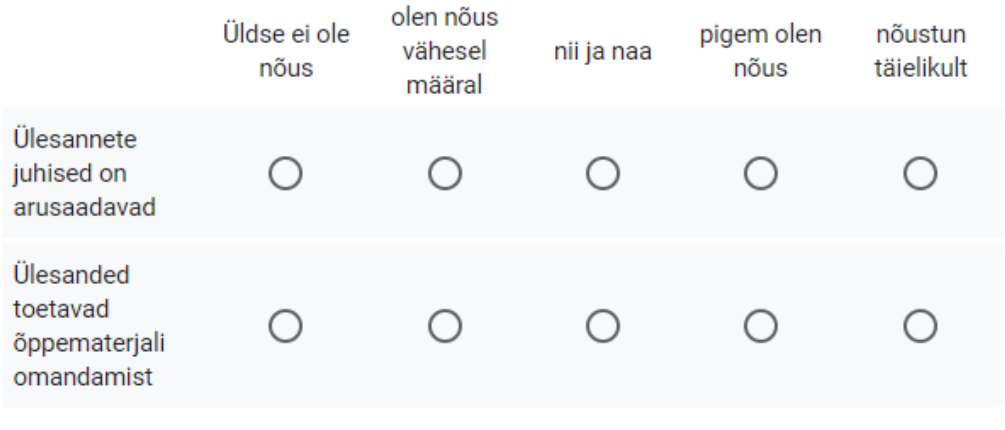

Palun kirjuta siia märgatud puudused või tähelepanekud teema enesekontrolli ja ülesannete kohta

Teie vastus

## Teema: JavaScript II - Interaktiivne veebileht

## Kuivõrd oled nõus järgmiste väidetega materjali sisu kohta? \*

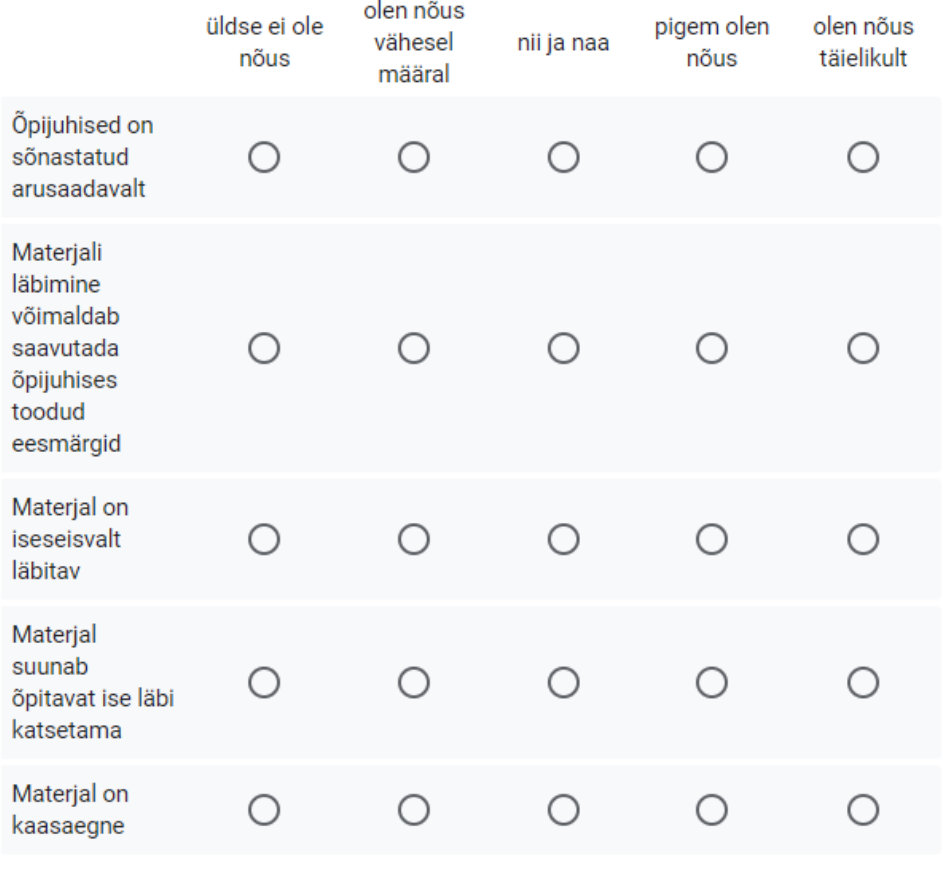

Palun kirjuta siia märgatud puudused või tähelepanekud

Tele vastus

Kuivõrd oled nõus järgmiste väidetega materjali vormistuse kohta? \*

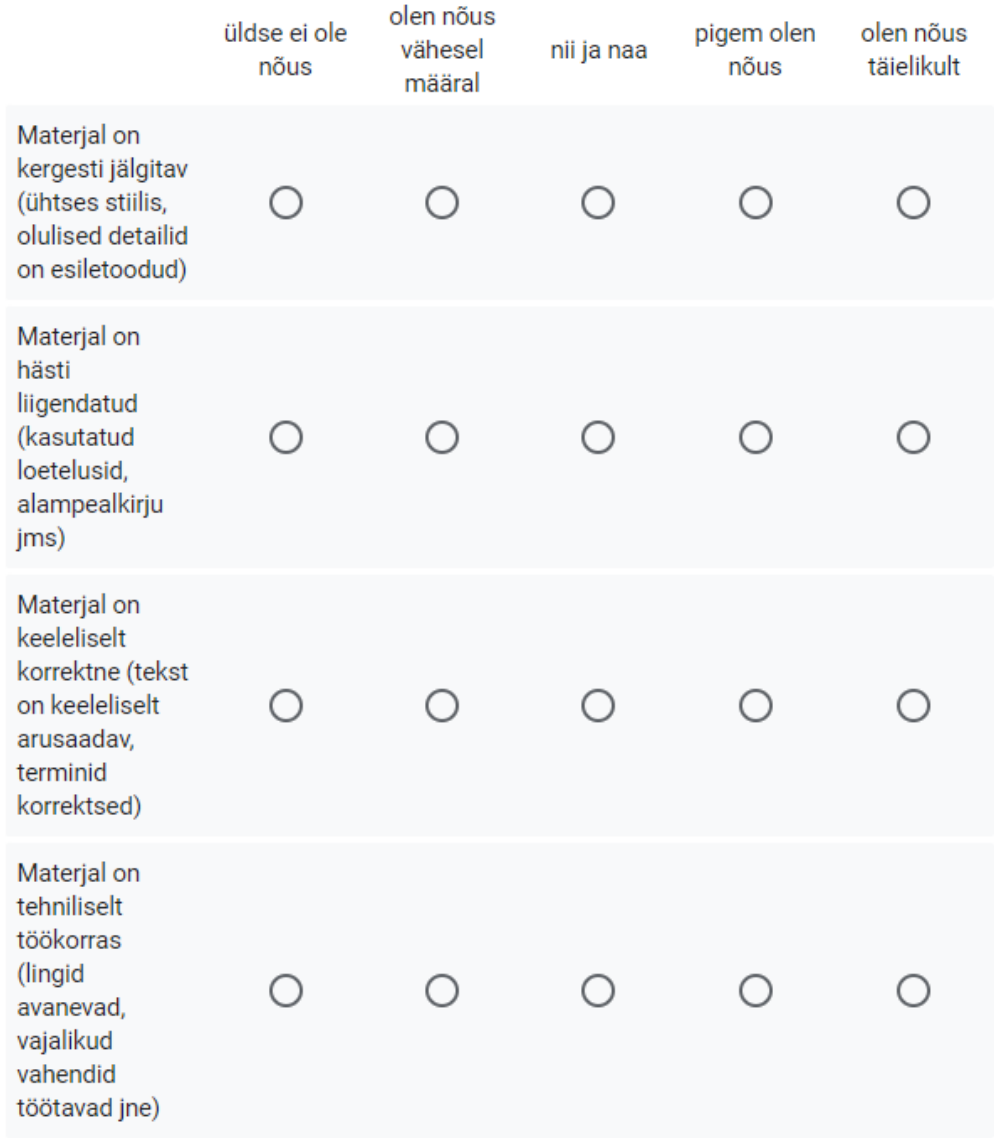

## Palun kirjuta siia märgatud puudused või tähelepanekud

Tele vastus

#### Kuivõrd oled nõus järgmiste väidetega ülesande kohta? \*

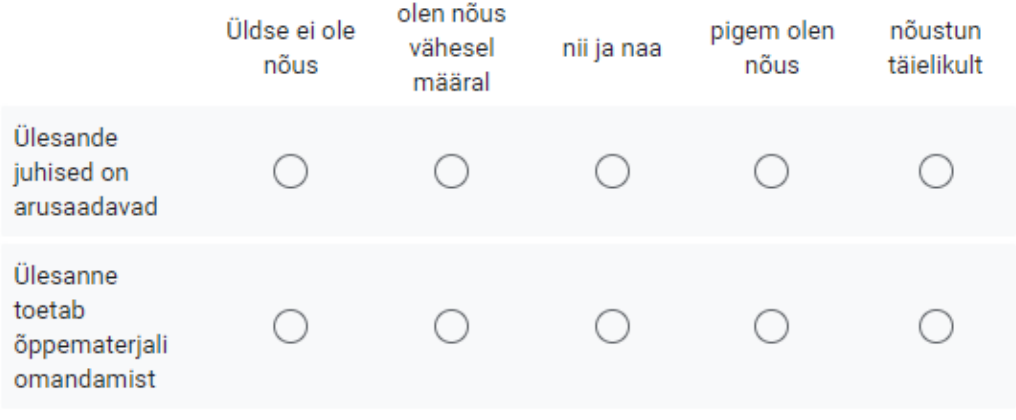

Palun kirjuta sila märgatud puudused või tähelepanekud teema ülesannete kohta

Teie vastus

#### Teema: AI veebiarenduses

Teema AI veebiarenduses tutvustamine \*

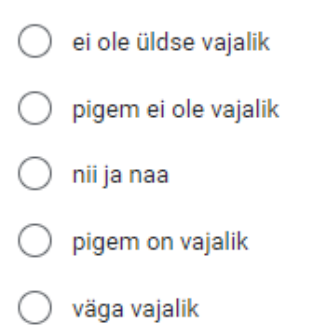

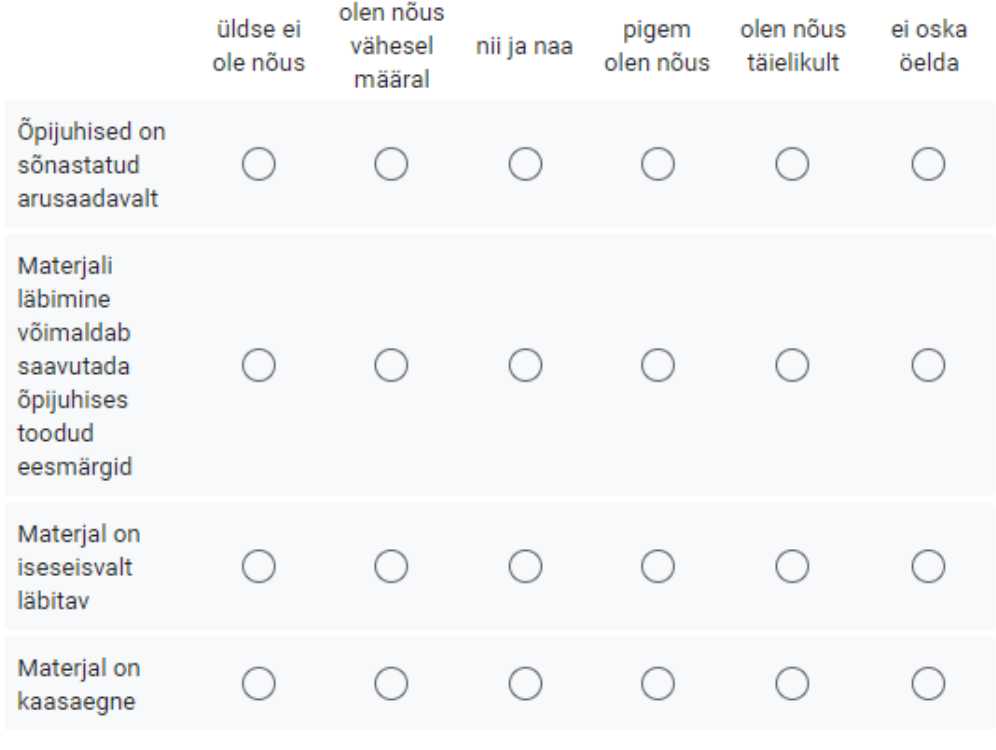

Kuivõrd oled nõus järgmiste väidetega materjali sisu kohta? \*

Palun kirjuta sila märgatud puudused või tähelepanekud

Teie vastus

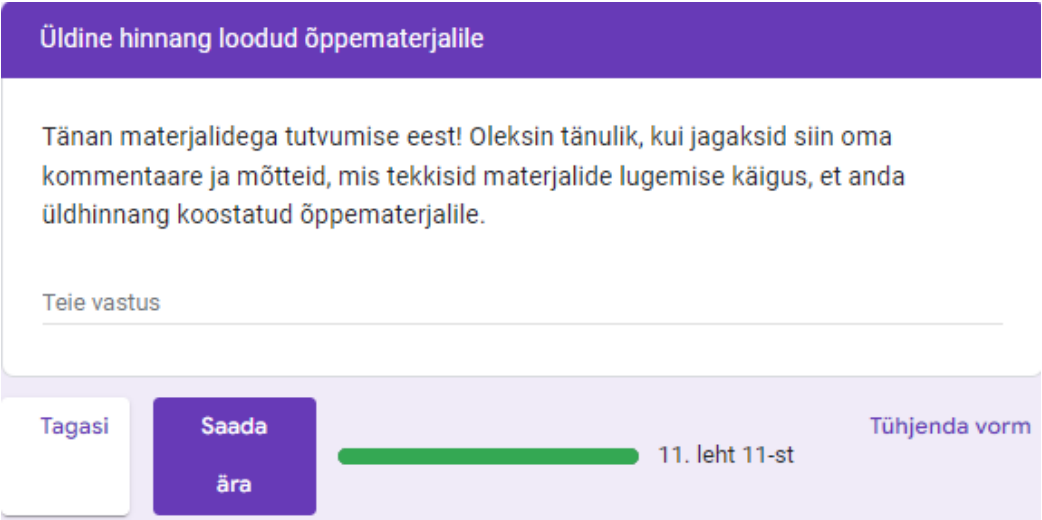

## <span id="page-66-0"></span>**III Litsents**

#### **Lihtlitsents lõputöö reprodutseerimiseks ja üldsusele kättesaadavaks tegemiseks**

Mina, Kadri Vilder

- 1. Annan Tartu Ülikoolile tasuta loa (lihtlitsentsi) minu loodud teose **Kursuse "Veebilehtede loomine edasijõudnutele (LTAT.03.015)" õppematerjalide uuendamine**, mille juhendaja on Lidia Feklistova, PhD, reprodutseerimiseks eesmärgiga seda säilitada, sealhulgas lisada digitaalarhiivi DSpace kuni autoriõiguse kehtivuse lõppemiseni.
- 2. Annan Tartu Ülikoolile loa teha punktis 1 nimetatud teos üldsusele kättesaadavaks Tartu Ülikooli veebikeskkonna, sealhulgas digitaalarhiivi DSpace kaudu Creative Commonsi litsentsiga CC BY NC ND 4.0, mis lubab autorile viidates teost reprodutseerida, levitada ja üldsusele suunata ning keelab luua tuletatud teost ja kasutada teost ärieesmärgil, kuni autoriõiguse kehtivuse lõppemiseni.
- 3. Olen teadlik, et punktides 1 ja 2 nimetatud õigused jäävad alles ka autorile.
- 4. Kinnitan, et lihtlitsentsi andmisega ei riku ma teiste isikute intellektuaalomandi ega isikuandmete kaitse õigusaktidest tulenevaid õigusi.

*Kadri Vilder 13.05.2024*